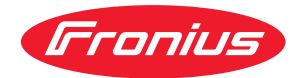

# Operating Instructions

Fronius Smart Meter 50kA-3

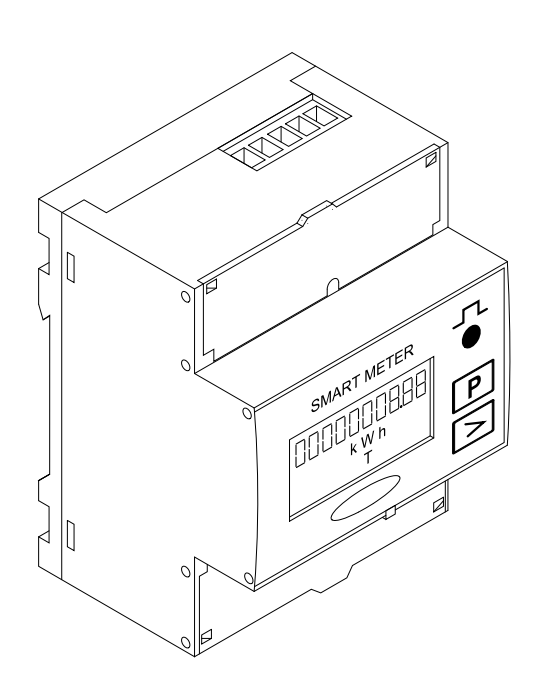

**RO** Manualul de utilizare

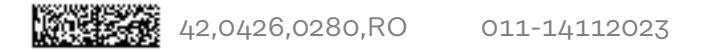

# Cuprins

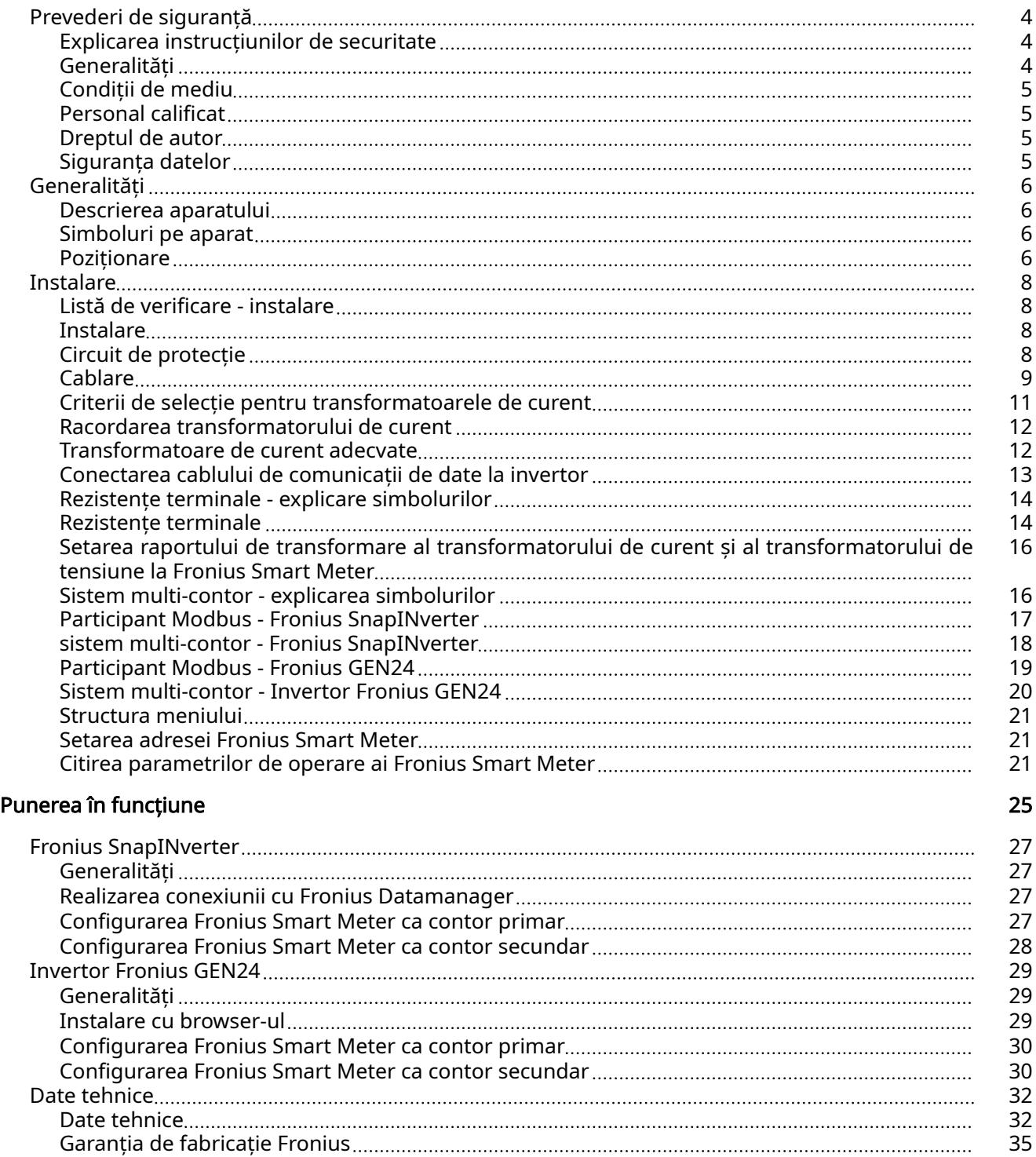

### <span id="page-3-0"></span>Prevederi de siguranţÅ

Explicarea in‐ strucțiunilor de securitate

#### AVERTIZARE!

#### Indică un pericol iminent.

Dacă acesta nu este evitat, urmările pot fi decesul sau răniri extrem de grave.

#### $\bigwedge$ PERICOL!

#### Indică o situație posibil periculoasă.

 $\triangleright$  Dacă aceasta nu este evitată, urmările pot fi decesul și răniri extrem de grave.

#### $\sqrt{N}$ **ATENȚIE!**

#### Indică o situaţie care poate genera prejudicii.

Dacă aceasta nu este evitată, urmările pot fi răniri ușoare sau minore, precum si pagube materiale.

#### REMARCĂ!

Indică posibilitatea afectării rezultatelor muncii și al unor posibile defecțiuni ale echipamentului.

Generalități Aparatul este produs conform stadiului actual de dezvoltare al tehnicii și potrivit normelor de siguranță tehnică recunoscute. Cu toate acestea, operarea greșită sau necorespunzătoare pot genera pericole pentru

- viața și sănătatea operatorului sau a unor terți,
- aparat și alte bunuri materiale ale utilizatorului.

Toate persoanele care sunt implicate în punerea în funcțiune, operarea, mente‐ nanța și întreținerea aparatului trebuie

- să fie calificate în mod corespunzător,
- să dețină cunoștințe în ceea ce privește manevrarea instalațiilor electrice și
- să citească în totalitate și să respecte cu strictețe prezentul MU.

MU trebuie păstrat tot timpul în locația de utilizare a aparatului. În plus față de conținutul MU trebuie respectate toate reglementările general valabile, precum și cele locale privind prevenirea accidentelor și protecția mediului înconjurător.

Toate instrucțiunile de siguranță și indicațiile de avertizare asupra pericolelor de pe aparat

- trebuie păstrate în stare lizibilă
- nu trebuie deteriorate
- nu trebuie îndepărtate
- nu trebuie acoperite sau vopsite.

Bornele de racordare pot atinge temperaturi înalte.

Exploatați aparatul numai atunci când toate dispozitivele de protecție sunt complet funcționale. Dacă dispozitivele de protecție nu sunt perfect funcționale, acestea pot constitui un pericol pentru

- viața și sănătatea operatorului sau a unor terți,
- aparat și alte bunuri materiale ale utilizatorului

<span id="page-4-0"></span>Dispozitivele de siguranță care nu prezintă o eficiență funcțională completă trebuie reparate înainte de pornirea aparatului de către o unitate specializată și autorizată.

Nu evitați și nu scoateți niciodată din funcțiune dispozitivele de protecție.

Pozițiile de amplasare a indicațiilor de siguranță și pericol de pe aparat sunt preci‐ zate în capitolul "Generalități" din MU a aparatului dvs..

Înainte de pornirea aparatului se vor remedia defecțiunile care pot afecta siguranța.

#### Este vorba despre siguranța dumneavoastră!

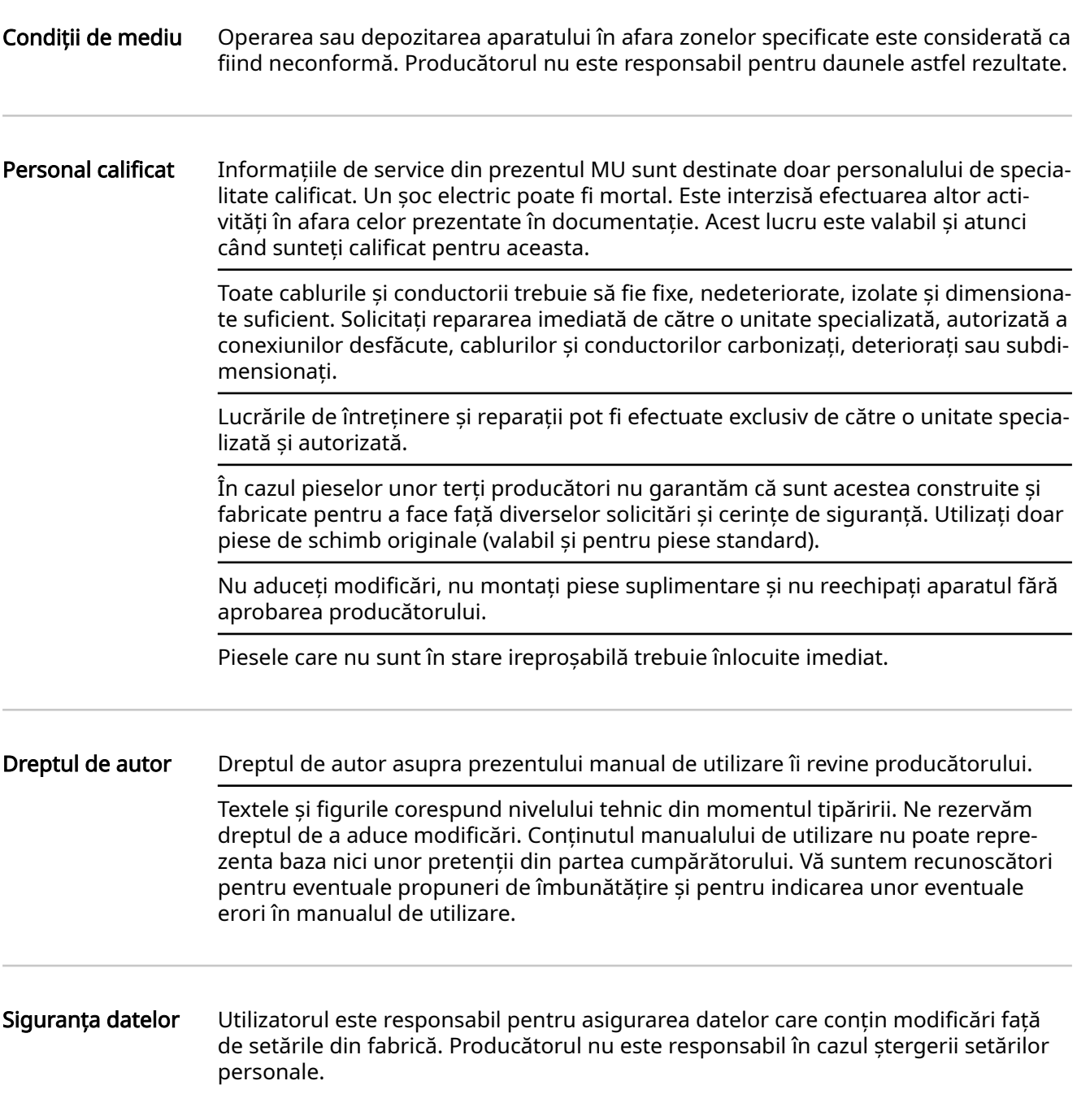

#### <span id="page-5-0"></span>Descrierea apara‐ tului

Fronius Smart Meter este un contor de curent bidirecțional pentru optimizarea con‐ sumului propriu și pentru înregistrarea curbei de putere a gospodăriei. Împreună cu invertorul Fronius, cu Fronius Datamanager și interfața de date Fronius, Fronius Smart Meter permite o reprezentare sinoptică a consumului propriu de curent.

Contorul măsoară fluxul de putere către consumatori sau către rețea și transmite informațiile, prin comunicare Modbus RTU/RS485, către invertorul Fronius.

#### **ATENȚIE!**  $\sqrt{N}$

#### Aveți în vedere și respectați instrucțiunile de securitate!

Nerespectarea instrucțiunilor de securitate duce la defecțiuni ale aparatului și rănirea persoanelor.

- ▶ Decuplați alimentarea cu energie electrică înainte de realizarea unei conexiuni de alimentare.
- ▶ Respectați instrucțiunile de securitate.

#### Simboluri pe apa‐ rat

Pe Fronius Smart Meter se află date tehnice, marcaje si simboluri de siguranță. Nu este permisă îndepărtarea sau acoperirea cu vopsea a acestora. Indicațiile și simbolurile avertizează asupra situațiilor de operare necorespunzătoare care pot cauza vătămări corporale și daune materiale grave.

#### Simboluri pe plăcuța indicatoare:

### Marcaj CE

Toate normele și directivele necesare și relevante, precum și directivele din cadrul directivei UE relevante sunt respectate, astfel încât aparatele sunt prevăzute cu marcajul CE.

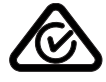

#### RCM (Regulatory Compliance Mark)

Sunt respectate toate cerințele de reglementare corespunzătoare din Aus‐ tralia si Noua Zeelandă, în ceea ce priveste siguranța si compatibilitate electromagnetică, precum și cerințele speciale pentru aparate radio.

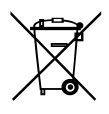

#### Marcaj WEEE

Conform Directivei Europene 2012/19/CE cu privire la aparatele electrice și electronice vechi și implementarea acesteia în dreptul național, aparatele electrice uzate trebuie colectate separat și predate pentru reciclare ecolo‐ gică. Asigurați-vă că aparatul uzat este returnat distribuitorului de la care l-ați achiziționat sau informați-vă asupra unui sistem local de colectare și eliminare. Ignorarea acestei directive UE poate avea efecte negative asu‐ pra mediului și asupra sănătății dumneavoastră!

Poziționare **Există două locuri posibile pentru instalarea Fronius Smart Meter în sistem, la punc** tul de alimentare în rețea și la punctul de consum.

#### Poziționare la punctul de alimentare în rețea

Poziționarea Fronius Smart Meter la punctul de alimentare în rețea.

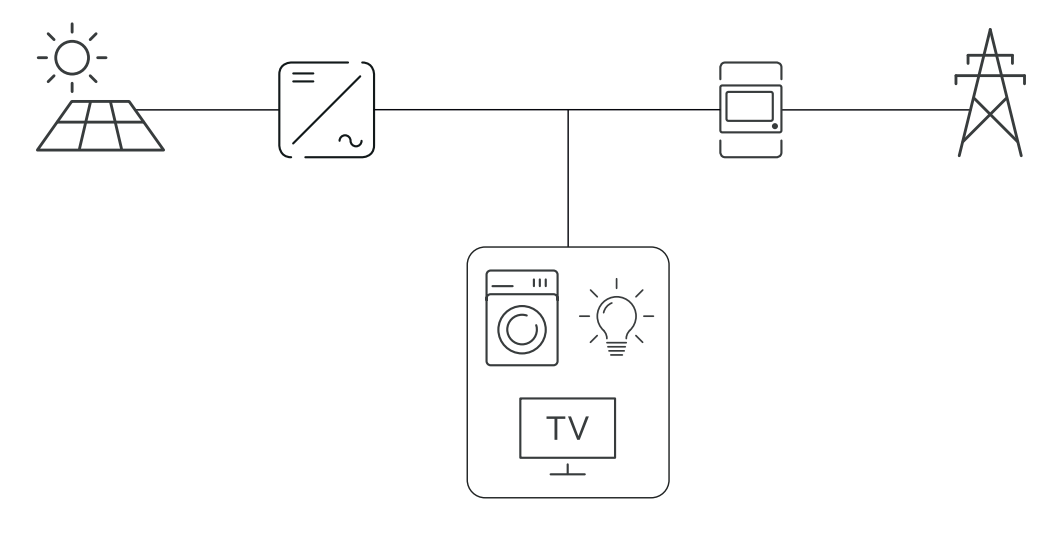

#### Poziționare la punctul de consum

Poziționarea Fronius Smart Meter la punctul consum.

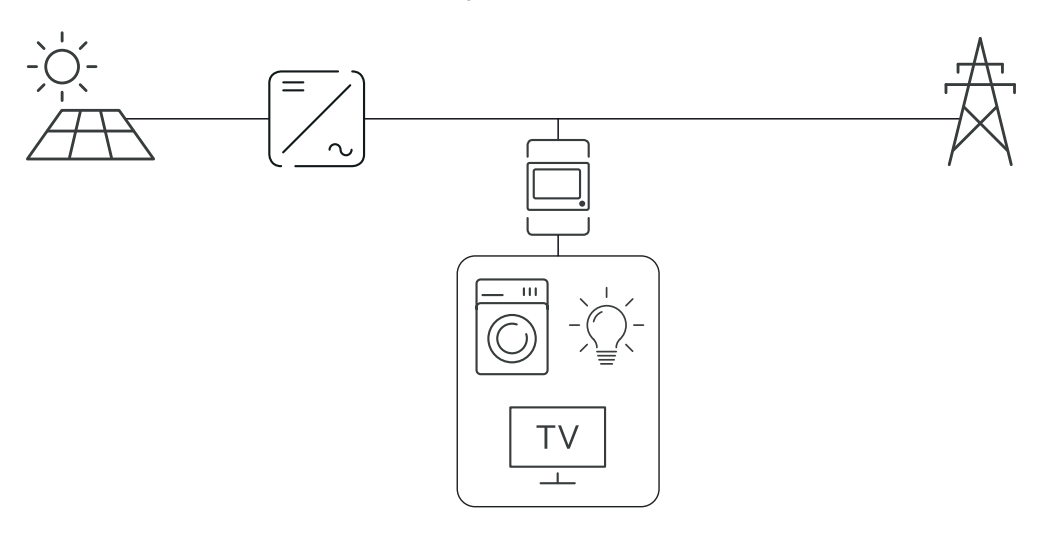

## <span id="page-7-0"></span>Instalare

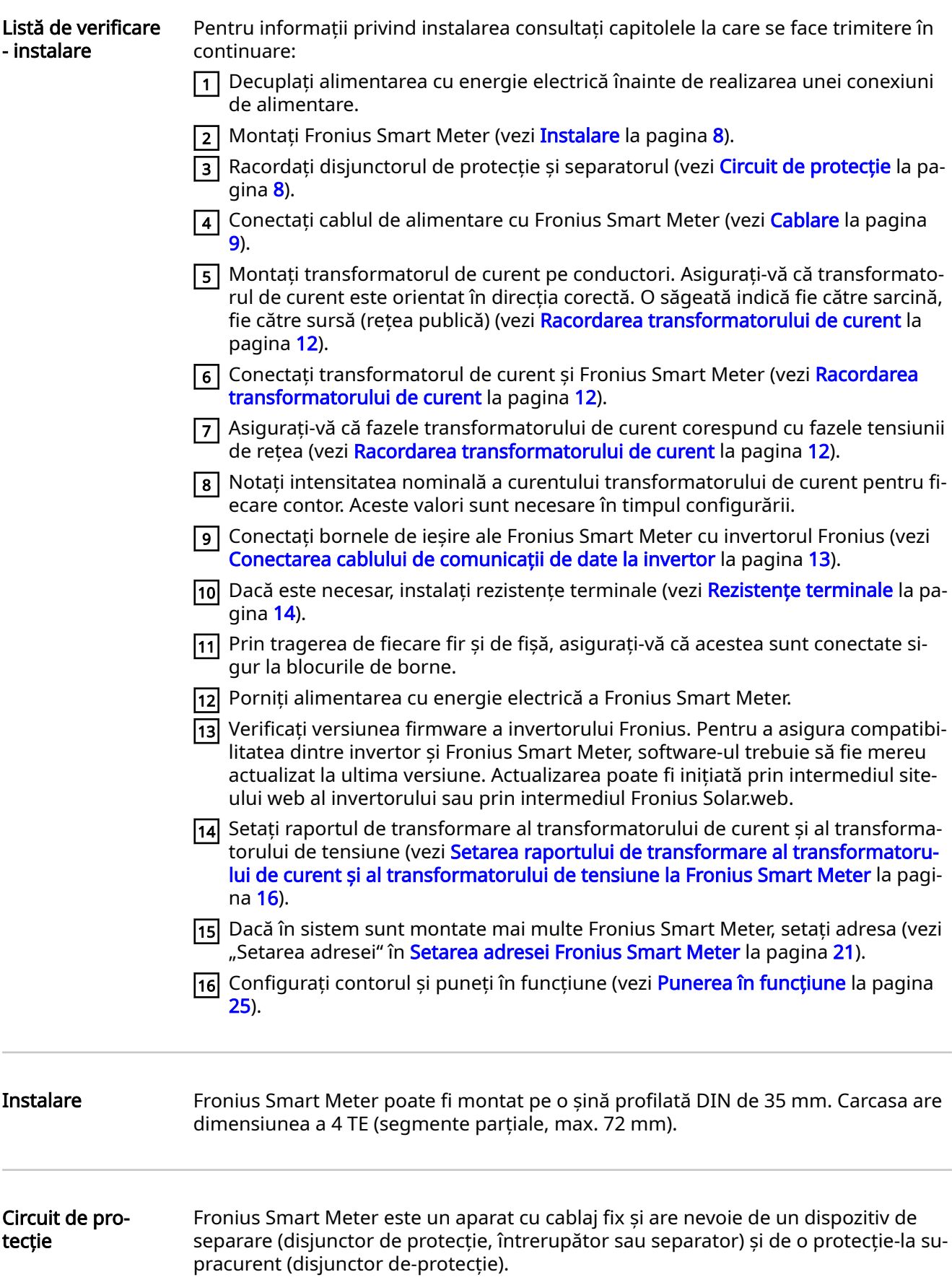

<span id="page-8-0"></span>Fronius Smart Meter consumă 10 30 mA, capacitatea nominală a dispozitivelor de separare și a protecției-la supracurent este determinată de grosimea firului, de tensiunea de retea si de capacitatea de întrerupere necesară.

- Dispozitivele de separare trebuie montate în raza de vizibilitate si cât mai aproape posibil de Fronius Smart Meter si trebuie să fie usor de operat.
- Dispozitivele de separare trebuie să îndeplinească cerințele IEC 60947-1 și IEC 60947-3, precum si toate prevederile naționale si locale referitoare la instalații electrice.
- Utilizați protecție‑la supracurent, care este dimensionată pentru max. 63 A.
- Disjunctorul‑de protecție conectat se utilizează pentru a monitoriza mai mult de o tensiune de rețea.
- Protecția la-supracurent trebuie să protejeze bornele de racordare la rețea cu denumirile L1, L2 si L3. În cazuri rare, conductorul neutru dispune de o protecție la-supracurent, care trebuie să întrerupă simultan conductorii neutri și pe cei neîmpământați.

### Cablare **A** PERICOL!

#### Pericol din cauza tensiunii de rețea.

Un șoc electric poate fi mortal.

▶ Deconectați alimentarea cu energie electrică înainte de conectarea intrărilor pentru tensiune de rețea ale Fronius Smart Meter.

#### IMPORTANT!

Nu conectați mai mult de un cablu per bornă filetată. Dacă este necesar, utilizați blocuri de borne. Intrările de măsurare ale transformatoarelor de curent trebuie împământate pe o latură, conform specificațiilor din schema electrică.

Secțiune transversală a racordului:

- Fir (rigid): min. 0.05 mm<sup>2</sup> / max. 4 mm<sup>2</sup>
- Fir (flexibil): min. 0,05 mm<sup>2</sup> / max. 2,5 mm<sup>2</sup>
- Cuplu de strângere recomandat: 0,5 Nm / max. 0,8 Nm

Conectați fiecare cablu de tensiune la regleta de borne conform imaginii de mai jos.

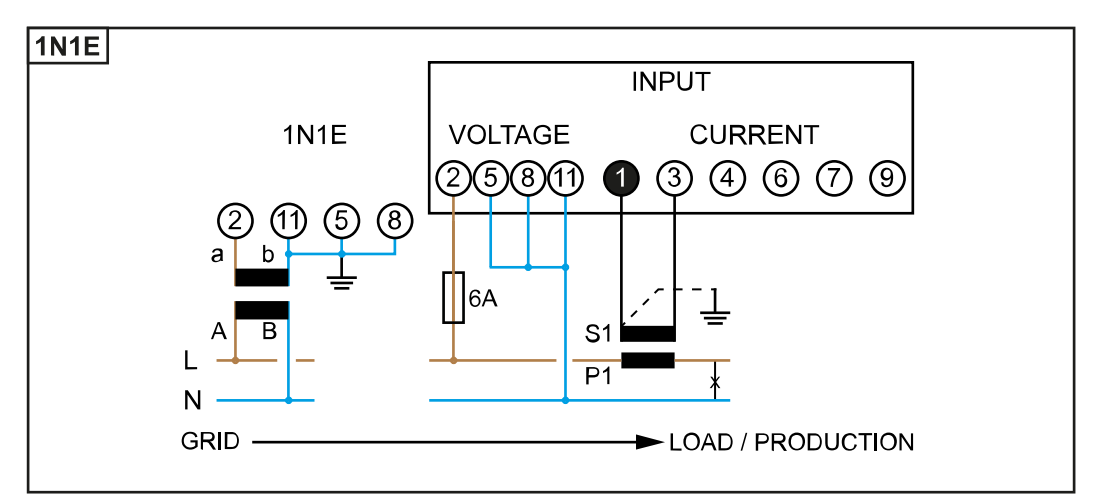

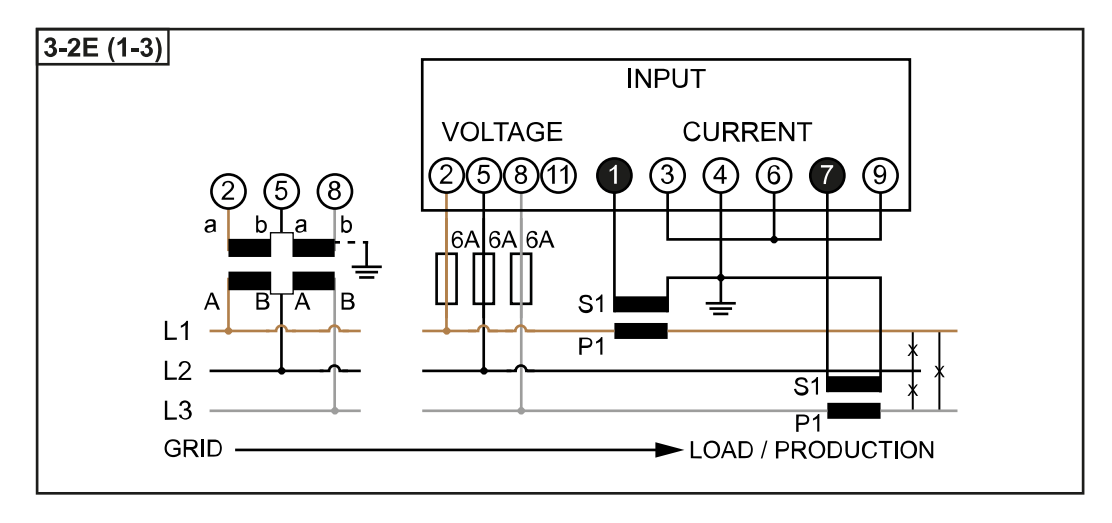

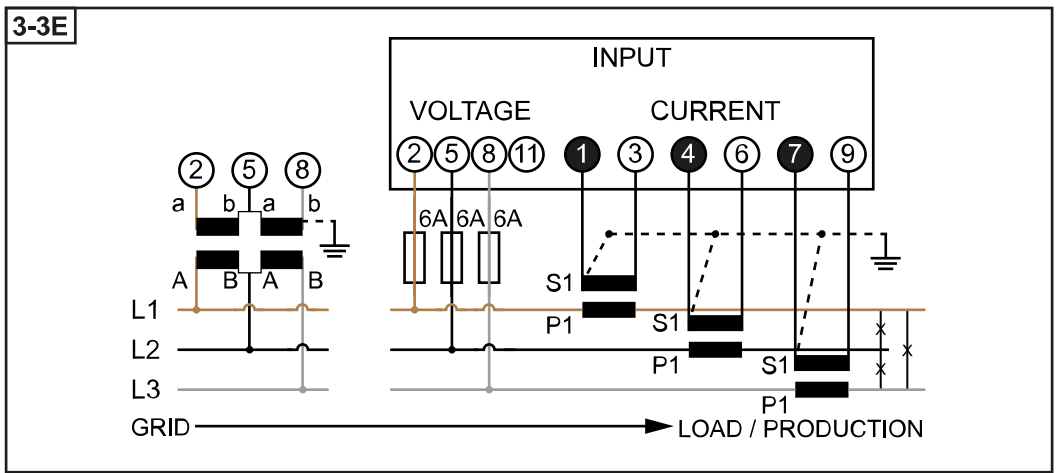

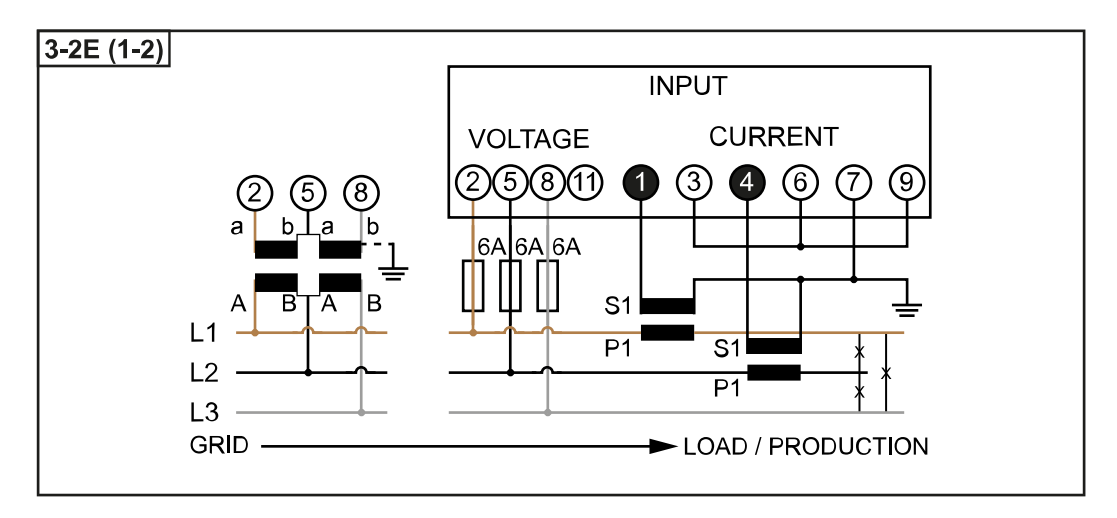

<span id="page-10-0"></span>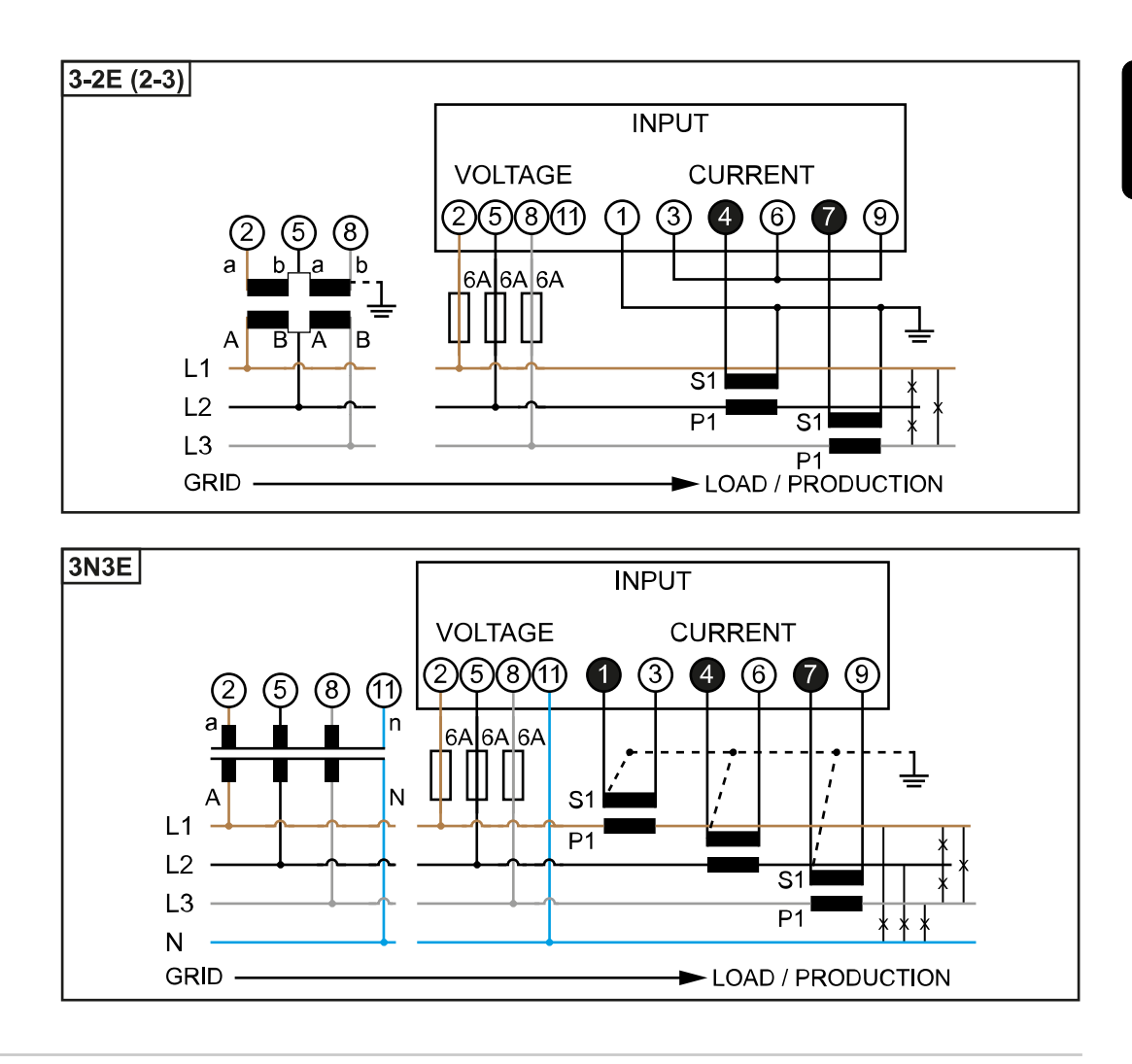

Criterii de selecție pentru transfor‐ matoarele de cu‐ rent

#### Generalități

Nu utilizați transformatoare de tensiune cu o ieșire de curent. Transformatoarele de curent sunt direcționale. Dacă sunt montate invers sau cu fiॢ rele inversate, puterea măsurată va fi negativă.

#### Curent primar

Curent maxim per fază. Trebuie ales un transformator de curent al cărui curent pri‐ mar se situează peste curentul de așteptat per fază. Cu cât curentul de așteptat este mai apropiat de această valoare, cu atât mai precisă este măsurarea.

#### Curent secundar

Transformatorul de curent trebuie să furnizeze la intensitate nominală a curentului 1 sau 5 A c.a. Valorile nominale ale transformatorului de curent sunt indicate în fișa de date tehnice a transformatorului de curent.

#### Putere

Fronius Smart Meter are nevoie de 0,3 VA pentru efectuarea măsurării. În pus, la ca‐ blurile care ies și la cele de retur apar pierderi. Puterea transformatorului de curent trebuie să fie mai mare decât suma puterilor Fronius Smart Meter și a cablurilor. Cu cât puterea este mai mare, cu atât mai bine.

<span id="page-11-0"></span>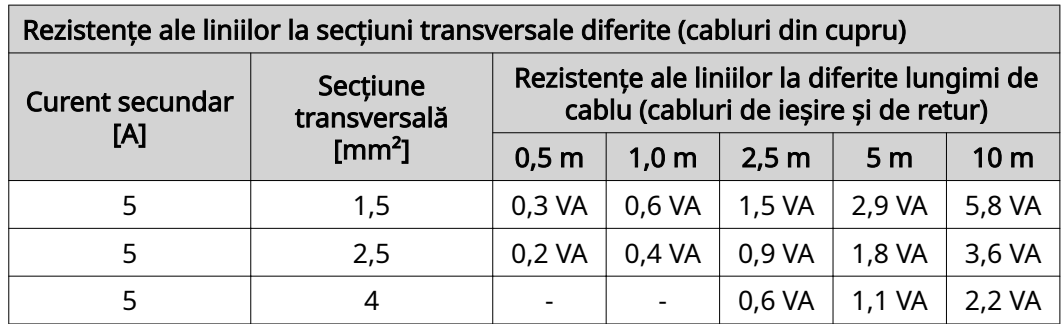

#### Exemplu

Lungimea cablului de ieșire și de retur (fiecare 0,5 m) dintre Fronius Smart Meter și transformatorul de curent este în total de 1 m iar secțiunea transversală a cablului din cupru este de 1,5 mm², rezistența liniei fiind astfel, conform tabelului de mai sus, 0,6 VA. Consumul propriu al Fronius Smart Meter este de 0,3 VA.

Rezistența liniei 0,6 VA + consum propriu 0,3 VA = 0,9 VA

 $\rightarrow$  Un transformator de curent cu o putere de 1 VA, 1,5 VA, 5 VA sau mai mare este cel adecvat în acest caz.

#### Clasă de precizie

Utilizați clasa 1 sau superioară (cl. 0,5, cl. 0,2, etc.). Clasa 1 corespunde unei abateri de ± 1% din curentul secundar la putere maximă.

#### Montaj

Fix sau rabatabil.

Montajul fix este, de cele mai multe ori, mai avantajos din punct de vedere al prețului și prezintă adesea valori mai bune în ceea ce privește puterea și precizia. Transformatoarele de curent rabatabile pot fi deschise pentru montarea pe conduc‐ tor. În jurul transformatorului de curent poate fi fixat un colier pentru cablu pentru a împiedica deschiderea accidentală a acestuia. Transformatoarele de curent raba‐ tabile pot fi instalate într-un sistem fără întreruperea tensiunii.

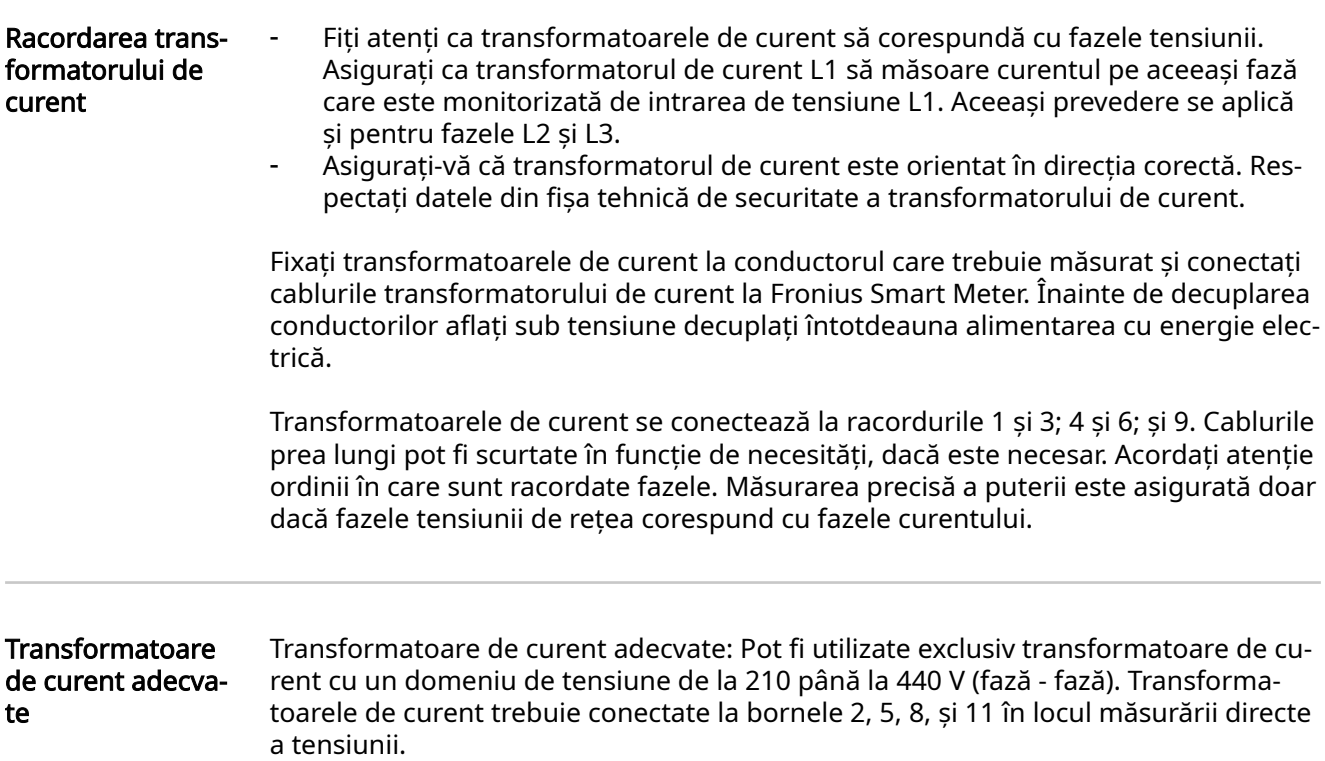

<span id="page-12-0"></span>Conectarea cablu‐ lui de comunicații de date la inver‐ tor

#### Fronius SnapINveter:

Conectați racordurile pentru comunicații de date ale Fronius Smart Meter cu siste‐ mul de monitorizare a instalației Fronius în invertor. În sistem pot fi montate mai multe Smart Meter, vezi capitolul [sistem multi-contor - Fronius SnapINverter](#page-17-0) la pagina [18](#page-17-0)

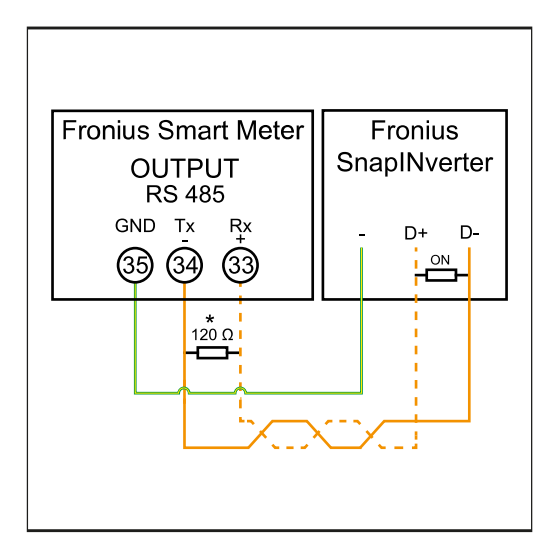

 $\boxed{1}$  Conectați 35 cu -. 2 Conectați 34 cu D-. 3 Conectați 33 cu D+.

#### Invertor Fronius GEN24:

Conectați racordurile pentru comunicații de date ale Fronius Smart Meter cu inter‐ fața Modbus a invertorului Fronius GEN24. În sistem pot fi montate mai multe Smart Meter, vezi capitolul [Sistem multi-contor - Invertor Fronius GEN24](#page-19-0) la pagina [20](#page-19-0)

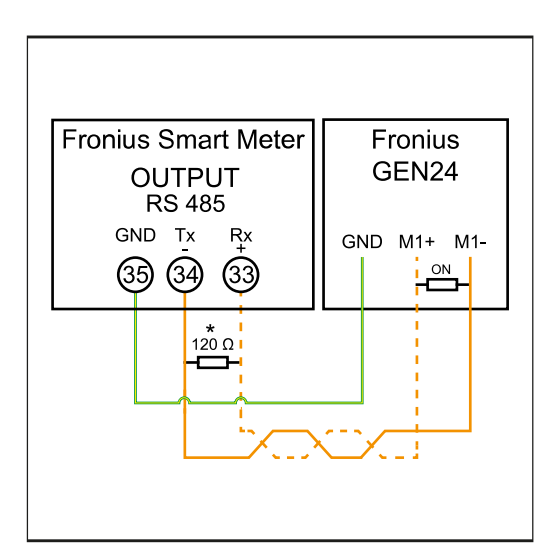

1 Conectați 35 cu GND.  $\boxed{2}$  Conectați 34 cu M1-. 3 Conectați 33 cu M1+.

#### <span id="page-13-0"></span>IMPORTANT!

#### Informații suplimentare în vederea punerii în funcțiune cu succes.

Respectați următoarele indicații referitoare la racordarea cablului de comunicații de date la invertor.

- ▶ Utilizați cabluri de tip CAT5 sau superior.<br>▶ Pentru cabluri de date pereche (D+ D- si
- Pentru cabluri de date pereche (D+, D- și M1+, M1-) utilizați o pereche de cabluri torsadate împreună.
- În cazul în care cablurile de ieșire se află în apropierea cablajului de rețea, utilizați fire sau cabluri proiectate pentru 300 V până la 600 V (niciodată mai puțin decât tensiunea de funcționare).
- ▶ Utilizați cabluri de ieșire dublu izolate sau cu manta, în cazul în care acestea se aflÅ în apropierea conductorilor fără strat de acoperire.
- ▶ Utilizați cabluri Twisted-Pair izolate pentru a evita perturbările.<br>▶ Iesirile Fronius Smart Meter sunt izolate galvanic de tensiuni pe
- ▶ Ieșirile Fronius Smart Meter sunt izolate galvanic de tensiuni periculoase.

Rezistențe termi‐ nale - explicare simbolurilor

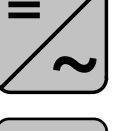

Invertoare în sistem de ex. Fronius Symo

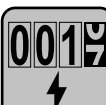

#### Contor - Fronius Smart Meter Rezistența terminală R 120 Ohm este inclusă în pachetul de livrare.

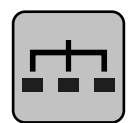

### Modbus-RTU-Slave

de ex. Fronius Ohmpilot, Fronius Solar Battery, etc.

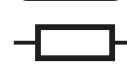

Rezistență terminală R 120 Ohm

Rezistențe termi‐ nale

Din cauza interferențelor, pentru o funcționare fără probleme se recomandă utiliza‐ rea de rezistențe terminale, conform vederii de ansamblu de mai jos.

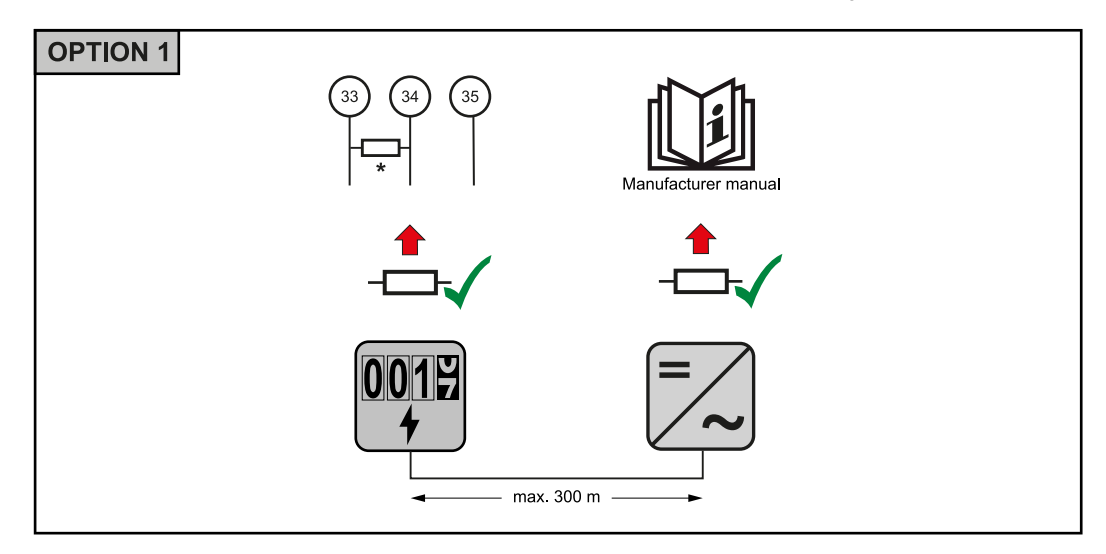

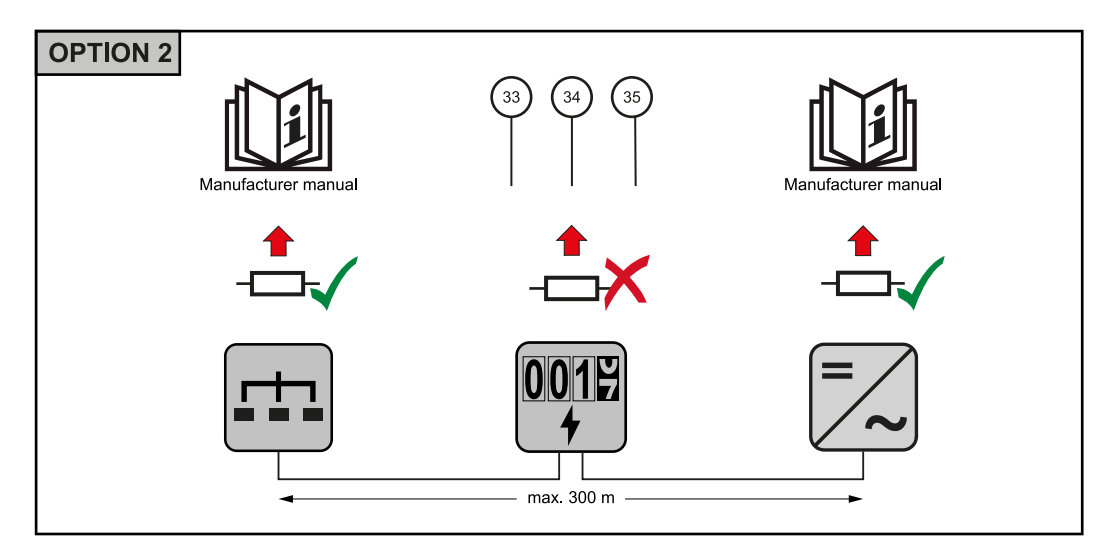

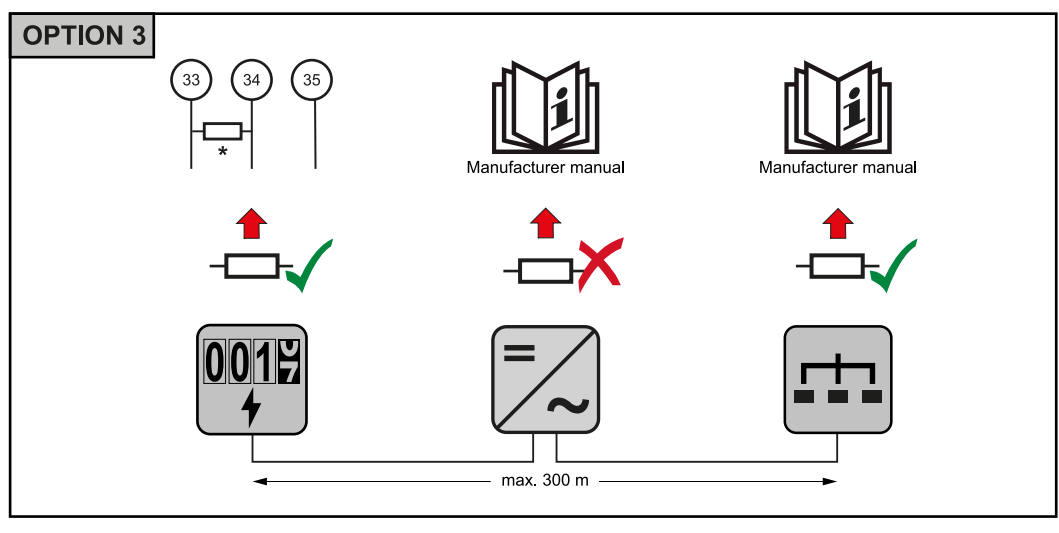

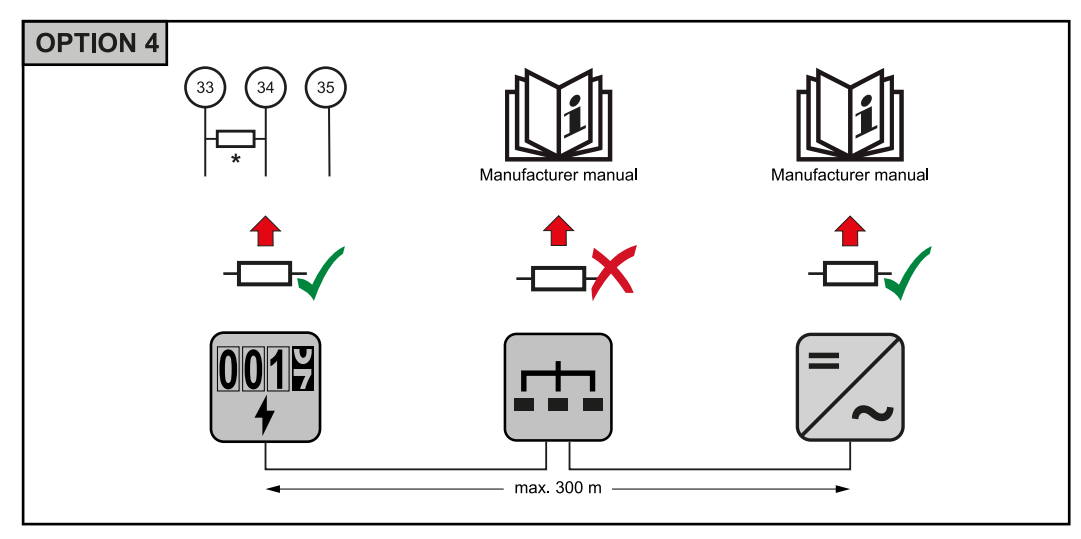

\* Rezistența terminala la Fronius Smart Meter este realizată între 33 și 34. Rezis‐ tența terminală R 120 Ohm este inclusă cu Fronius Smart Meter.

**RO**

15

<span id="page-15-0"></span>Setarea raportu‐ lui de transforma‐ re al transforma‐ torului de curent și al transforma‐ torului de tensiu‐ ne la Fronius Smart Meter

Se setează exclusiv raportul de transformare al transformatorului de curent și al transformatorului de tensiune. Toți ceilalți parametri sunt deja setați.

Parola (0001):

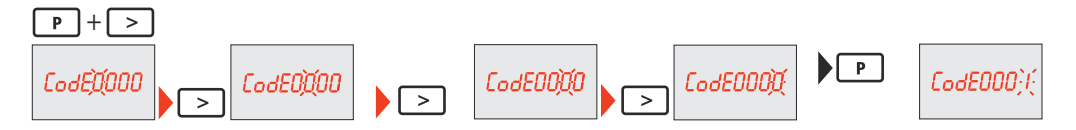

Raport de transformare al transformatorului de curent<sup>1)</sup> (0001 - 9999<sup>2)</sup>):

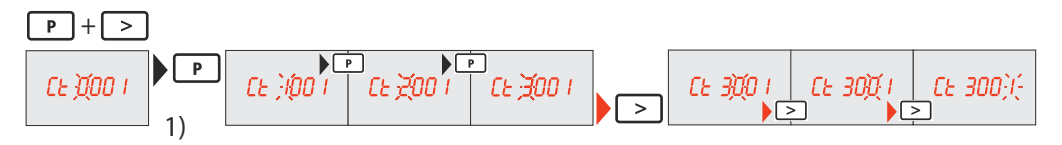

Raport de transformare al transformatorului de tensiune<sup>1), 3)</sup> (001,0 - 500,0<sup>2)</sup>):

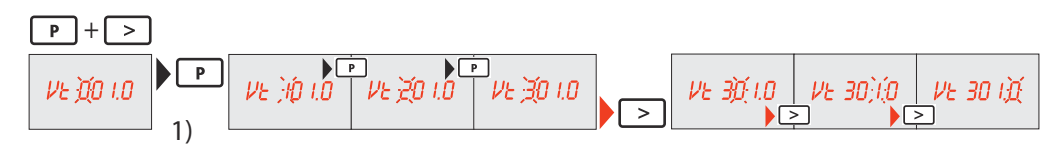

Schimbați parola și notați-o<sup>4)</sup>:

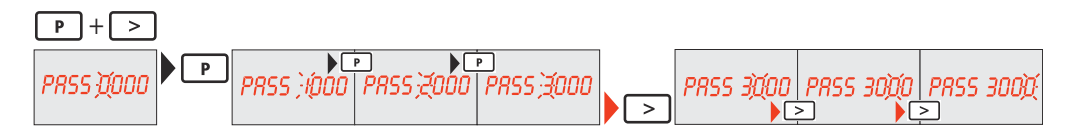

1)**IMPORTANT!** La modificarea raportului de transformare datele contorului din Fronius Smart Meter se resetează la 0.

 $2)$  Raportul de transformare în transformatorul de curent x raportul de transformare în transformatorul de tensiune = max. 1 000 000

3) Comutare numai la utilizarea de transformatoare de tensiune (măsurare directă a tensiunii Vt = 1).

4)IMPORTANT! Parola nu poate fi resetată.

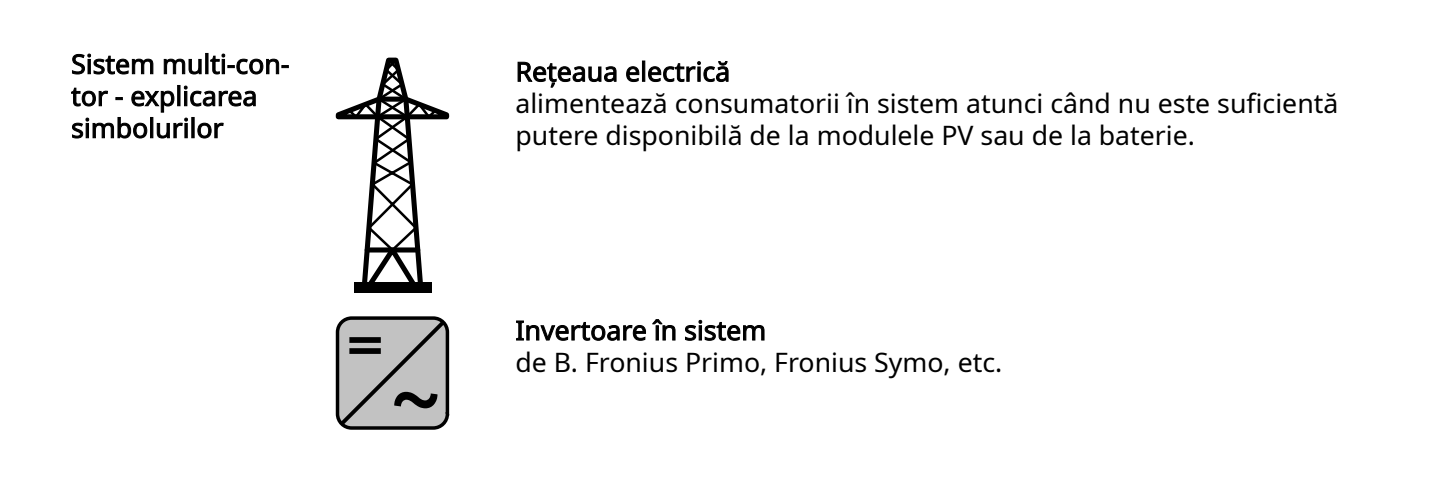

<span id="page-16-0"></span>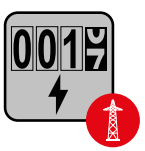

### Fronius Smart Meter

măsoară datele de măsurare pentru decontarea cantităților de cu‐ rent (mai ales numărul de kilowați-oră de la referința rețelei și ali‐ mentarea în rețea). Pe baza datelor relevante pentru calcul, furnizo‐ rul de energie electrică facturează o referință a rețelei, iar consuma‐ torul excesului plătește alimentarea în rețea.

înregistrează curba de putere a sistemului și pune la dispoziție date‐ le de măsurare pentru Energy Profiling în Fronius Solar.web. Contorul primar comandă de asemenea reglarea dinamică a alimentării.

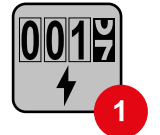

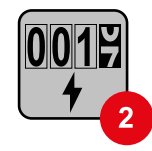

#### Contorul secundar

Contorul primar

înregistrează curba de putere a consumatorilor individuali (de ex. mașină de spălat, corpuri de iluminat, televizor, pompă de căldură, etc.) și pune la dispoziție datele de măsurare pentru Energy Profiling în Fronius Solar.web.

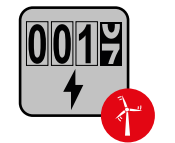

#### Contorul operatorului centralei electrice

înregistrează curba de putere a operatorilor centralei electrice indi‐ viduali (de ex. instalație eoliană) în derivația de consum și pune la dispoziție datele de măsurare pentru Energy Profiling în Fronius Solar.web.

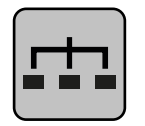

### Modbus-RTU-Slave

de ex. Fronius Ohmpilot, Fronius Solar Battery, etc.

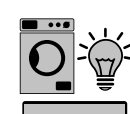

#### Consumatori în sistem

de ex. mașină de spălat, lămpi, televizor, etc.

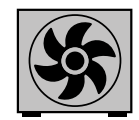

Consumatori suplimentari în sistem de ex. pompă de căldură

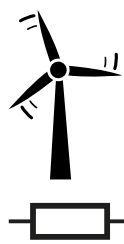

Operatori centrale electrice suplimentari în sistem de ex. instalație eoliană

Rezistență terminală R 120 Ohm

Participant Mod‐ bus - Fronius Sna‐ pINverter

La borna de racordare Modbus pot fi racordați max. 4 participanți Modbus.

#### IMPORTANT!

La un invertor poate fi racordat doar un contor primar, o baterie și un Ohmpilot. Din cauza transferului ridicat de date al bateriei, bateria ocupă 2 participanți.

#### <span id="page-17-0"></span>Exemplu:

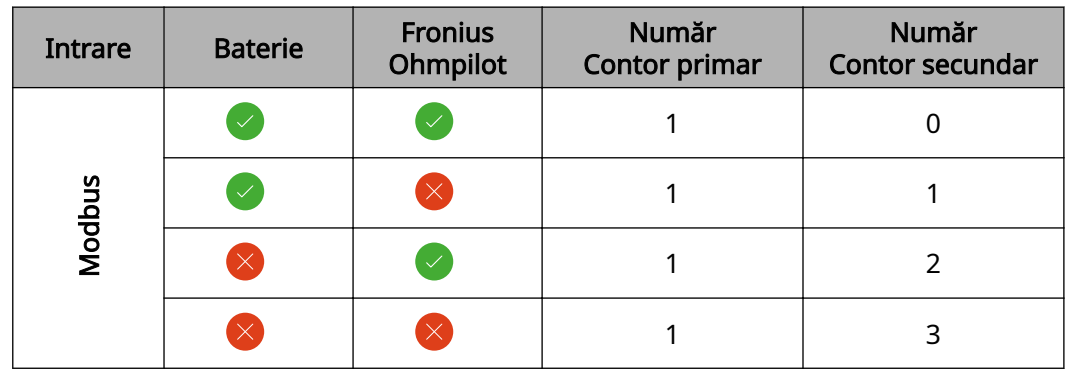

#### sistem multi-con‐ tor - Fronius Sna‐ pINverter

Dacă sunt instalate mai multe unități Fronius Smart Meter, pentru fiecare trebuie creată o adresă proprie (vezi [Setarea adresei Fronius Smart Meter](#page-20-0) pe pagina [21\)](#page-20-0). Contorului primar îi este atribuită întotdeauna adresa 1. Toate celelalte contoare sunt numerotate în intervalul de adrese de la 2 la 14. Pot fi utilizate împreună mai multe clase de putere Fronius Smart Meter.

#### IMPORTANT!

Utilizați max. 3 contoare secundare în sistem. Pentru a evita interferențele se reco‐ mandă instalarea rezistențelor terminale conform capitolului [Rezistențe terminale](#page-13-0) la pagina [14](#page-13-0).

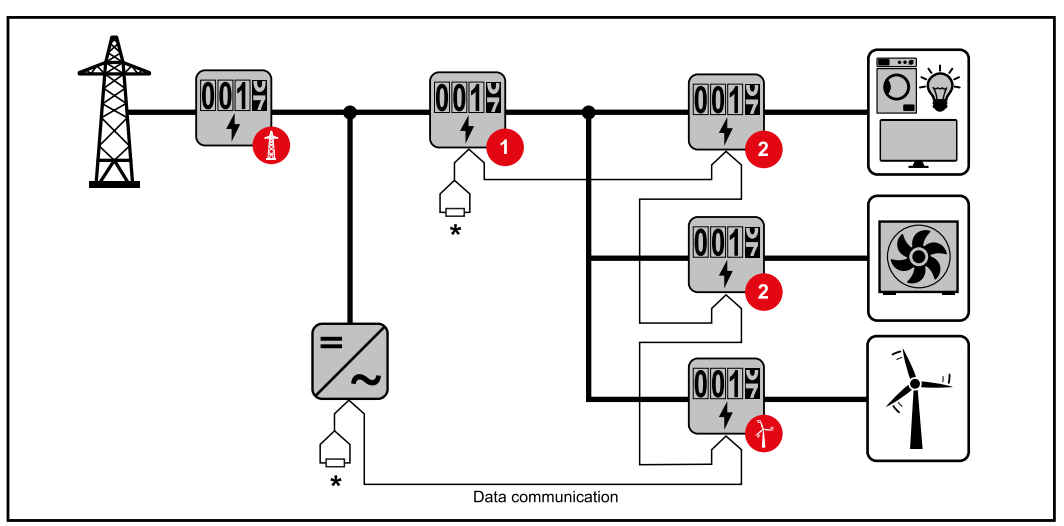

Poziția contorului primar în derivația de consum. \*Rezistență terminală R 120 Ohm

<span id="page-18-0"></span>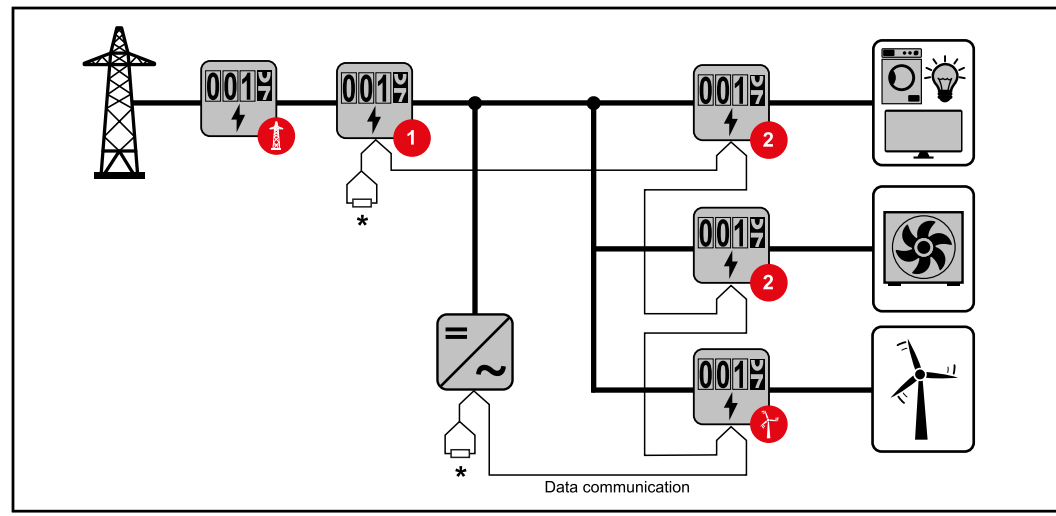

Poziția contorului primar la punctul de alimentare. \*Rezistență terminală R 120 Ohm

#### La un sistem multi-contor trebuie respectate următoarele:

- Fiecare adresă Modbus trebuie alocată o singură dată.
- Efectuați plasarea rezistențelor terminale individual pentru fiecare canal.

#### Participant Mod‐ bus - Fronius GEN24

Intrările M0 și M1 pot fi alese liber. La borna de racordare Modbus pot fi racordate la intrările M0 și M1 câte max. 4 participanți Modbus.

#### IMPORTANT!

La un invertor poate fi racordat doar un contor primar, o baterie și un Ohmpilot. Din cauza transferului ridicat de date al bateriei, bateria ocupă 2 participanți.

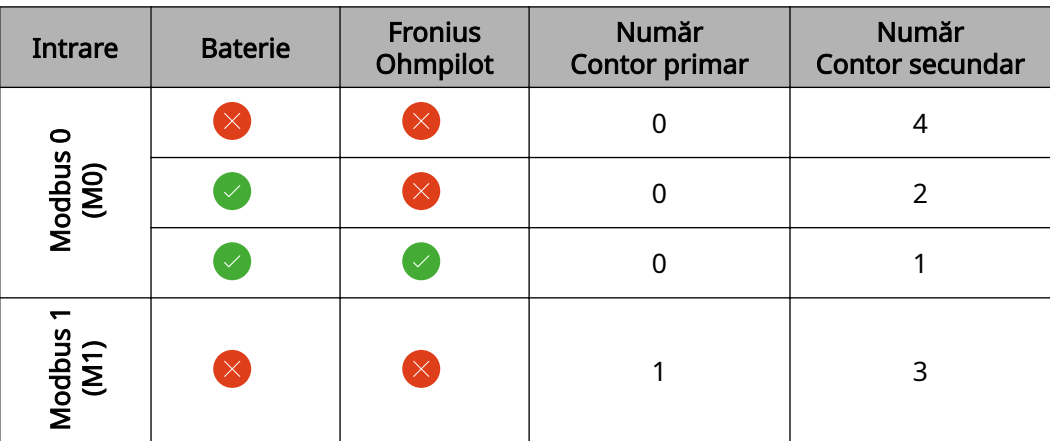

#### Exemplu 1:

#### Exemplu 2:

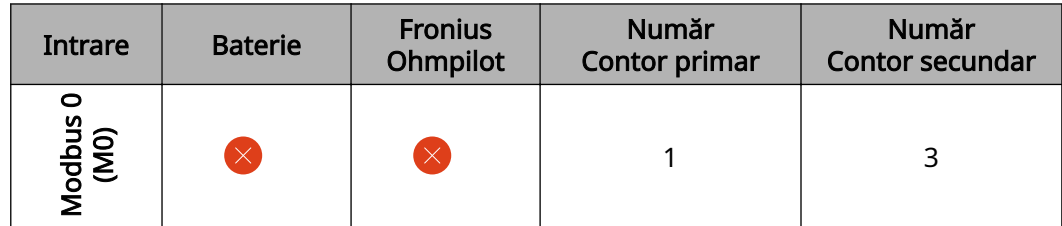

<span id="page-19-0"></span>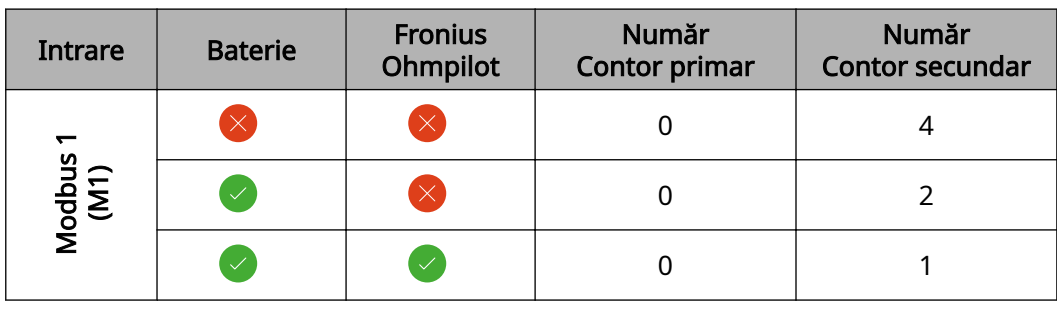

#### Sistem multi-con‐ tor - Invertor Fro‐ nius GEN24

Dacă sunt instalate mai multe unități Fronius Smart Meter, pentru fiecare trebuie creată o adresă proprie (vezi [Setarea adresei Fronius Smart Meter](#page-20-0) pe pagina [21\)](#page-20-0). Contorului primar îi este atribuită întotdeauna adresa 1. Toate celelalte contoare sunt numerotate în intervalul de adrese de la 2 la 14. Pot fi utilizate împreună mai multe clase de putere Fronius Smart Meter.

#### IMPORTANT!

Utilizați max. 7 contoare secundare în sistem. Pentru a evita interferențele se reco‐ mandă instalarea rezistențelor terminale conform capitolului [Rezistențe terminale](#page-13-0) la pagina [14](#page-13-0).

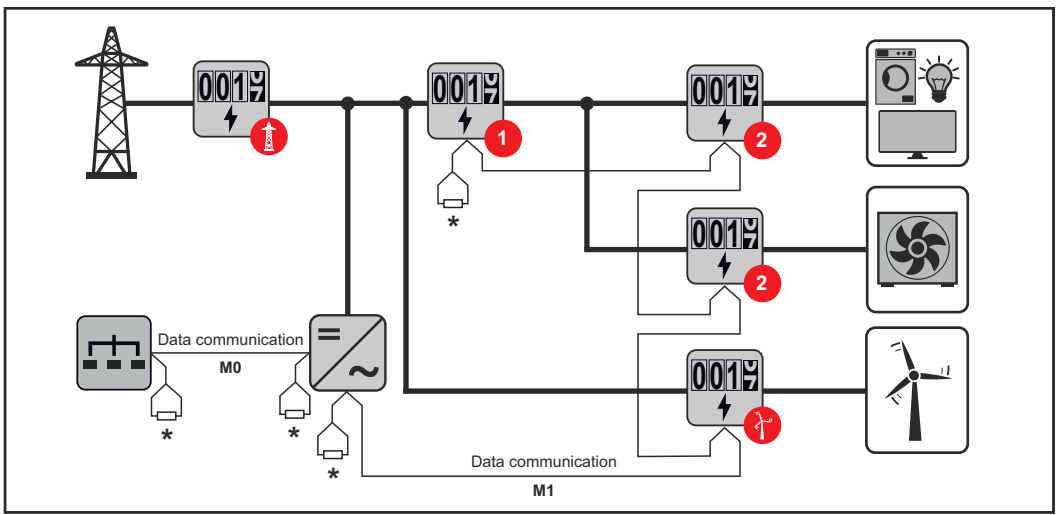

Poziția contorului primar în derivația de consum. \*Rezistență terminală R 120 Ohm

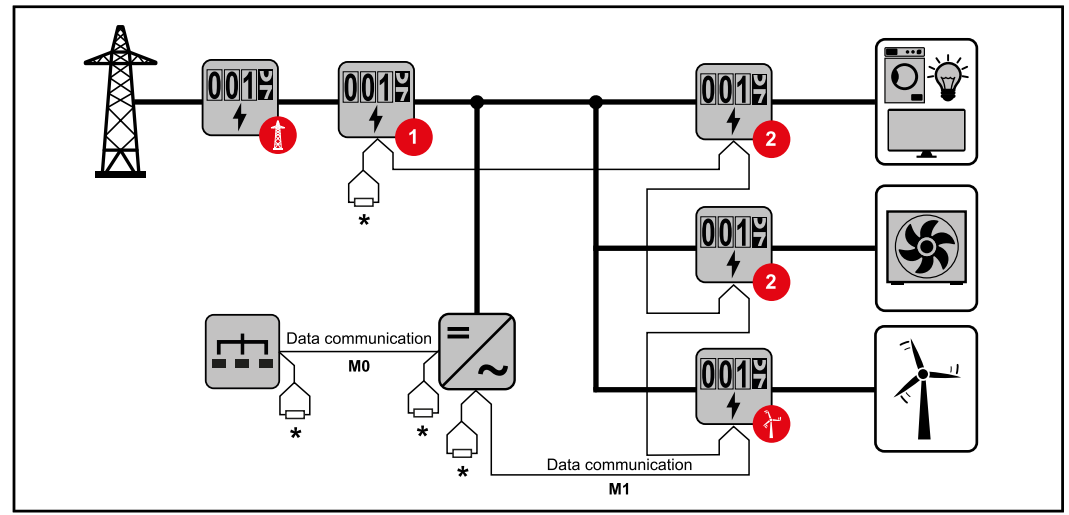

Poziția contorului primar la punctul de alimentare. \*Rezistență terminală R 120 Ohm

<span id="page-20-0"></span>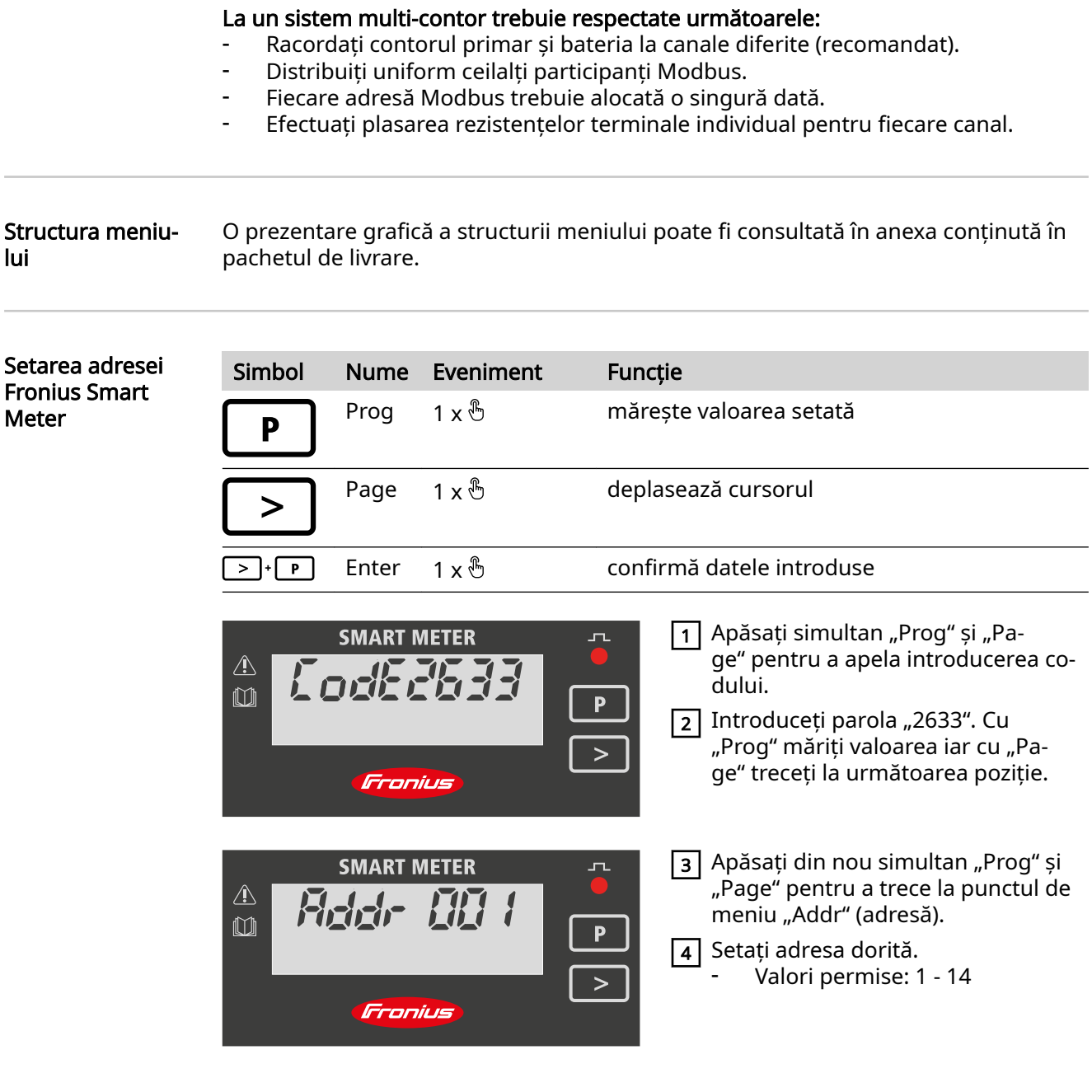

IMPORTANT!

Configurați exclusiv punctele de meniu "Parolă" și "Adresă". ▶ Parametrul "Node A" este deja setat iar modificarea lui nu este permisă.

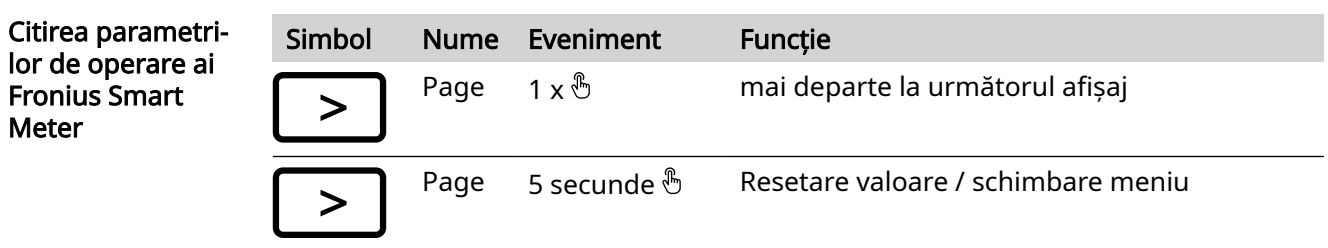

Figurile care urmează sunt reprezentări exemplificative. Valorile afișate variază la fiecare aparat în parte.

**RO**

21

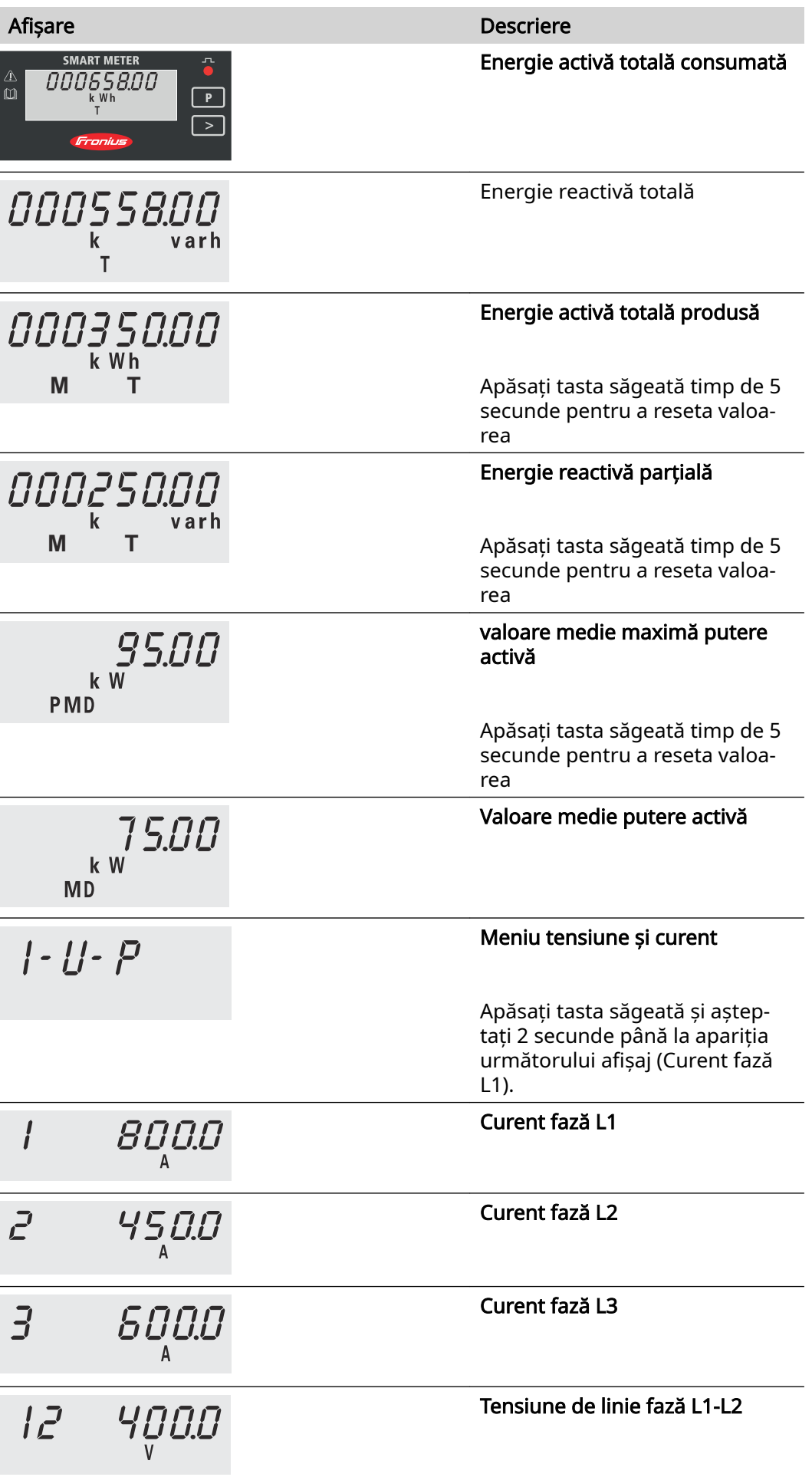

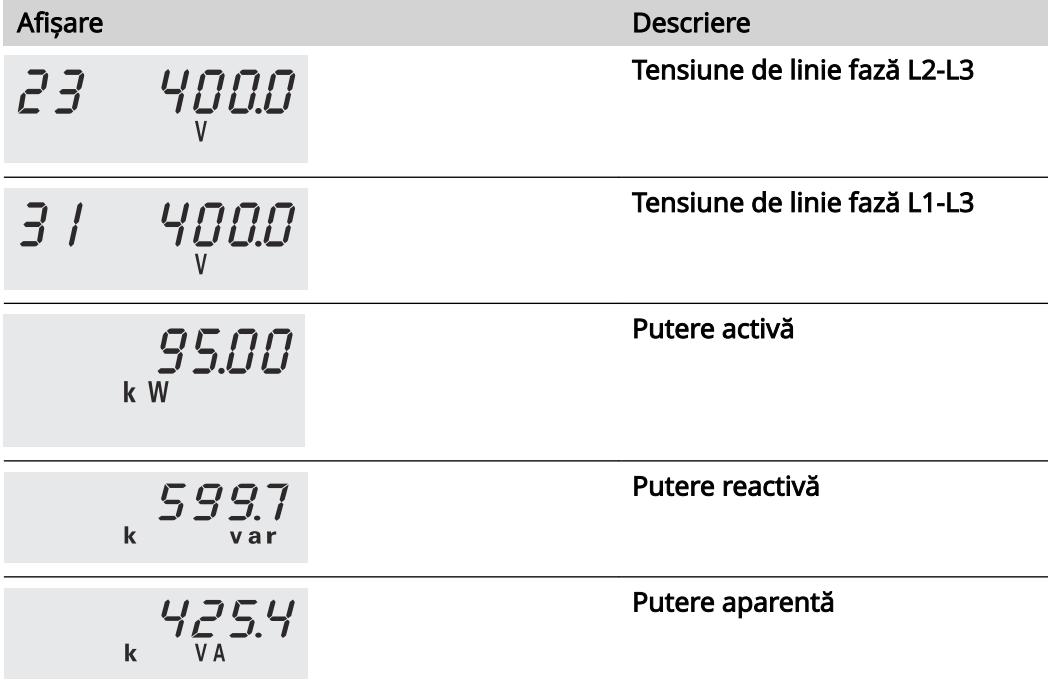

# <span id="page-24-0"></span>Punerea în funcţiune

# <span id="page-26-0"></span>Fronius SnapINverter

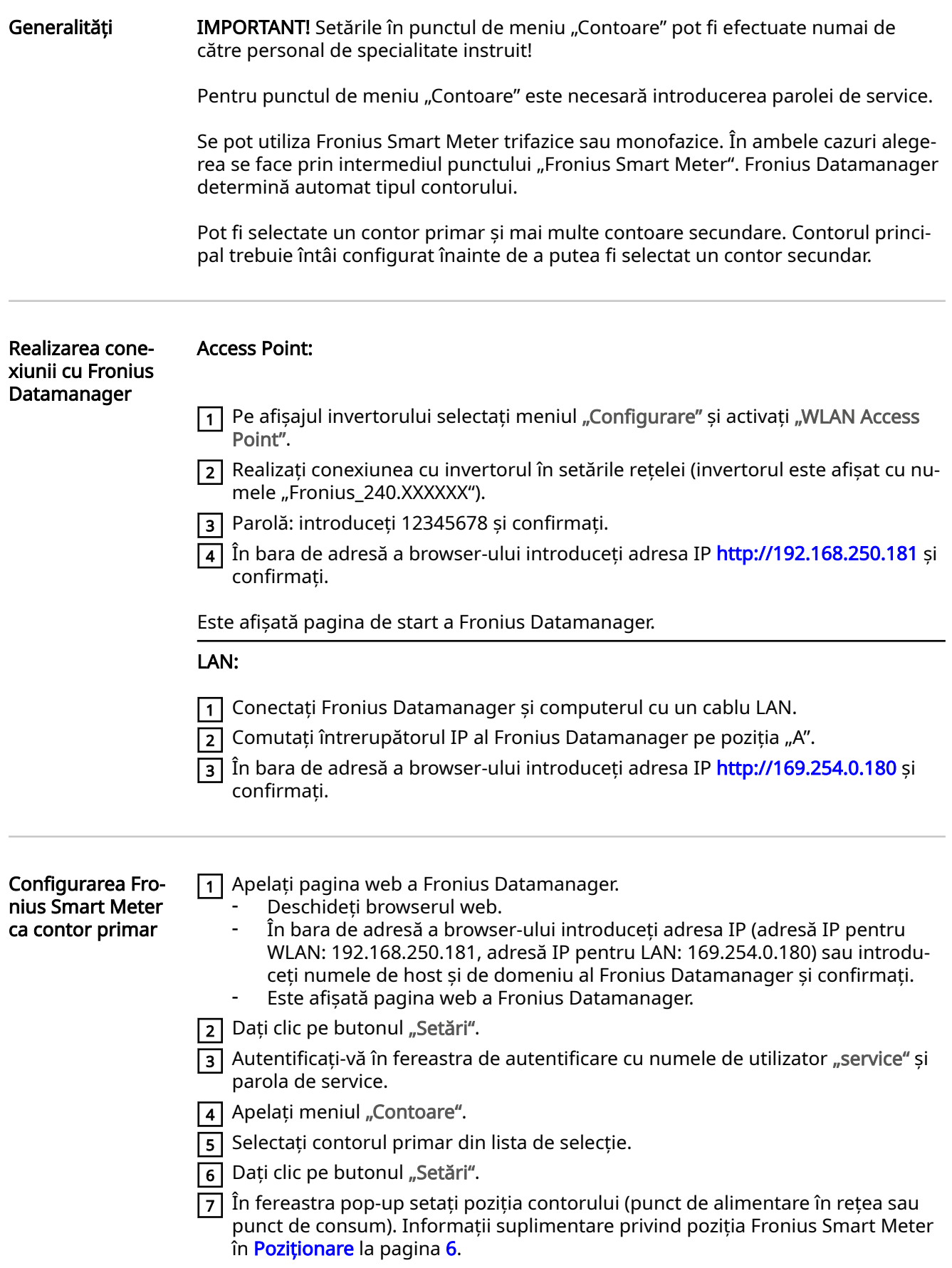

<span id="page-27-0"></span>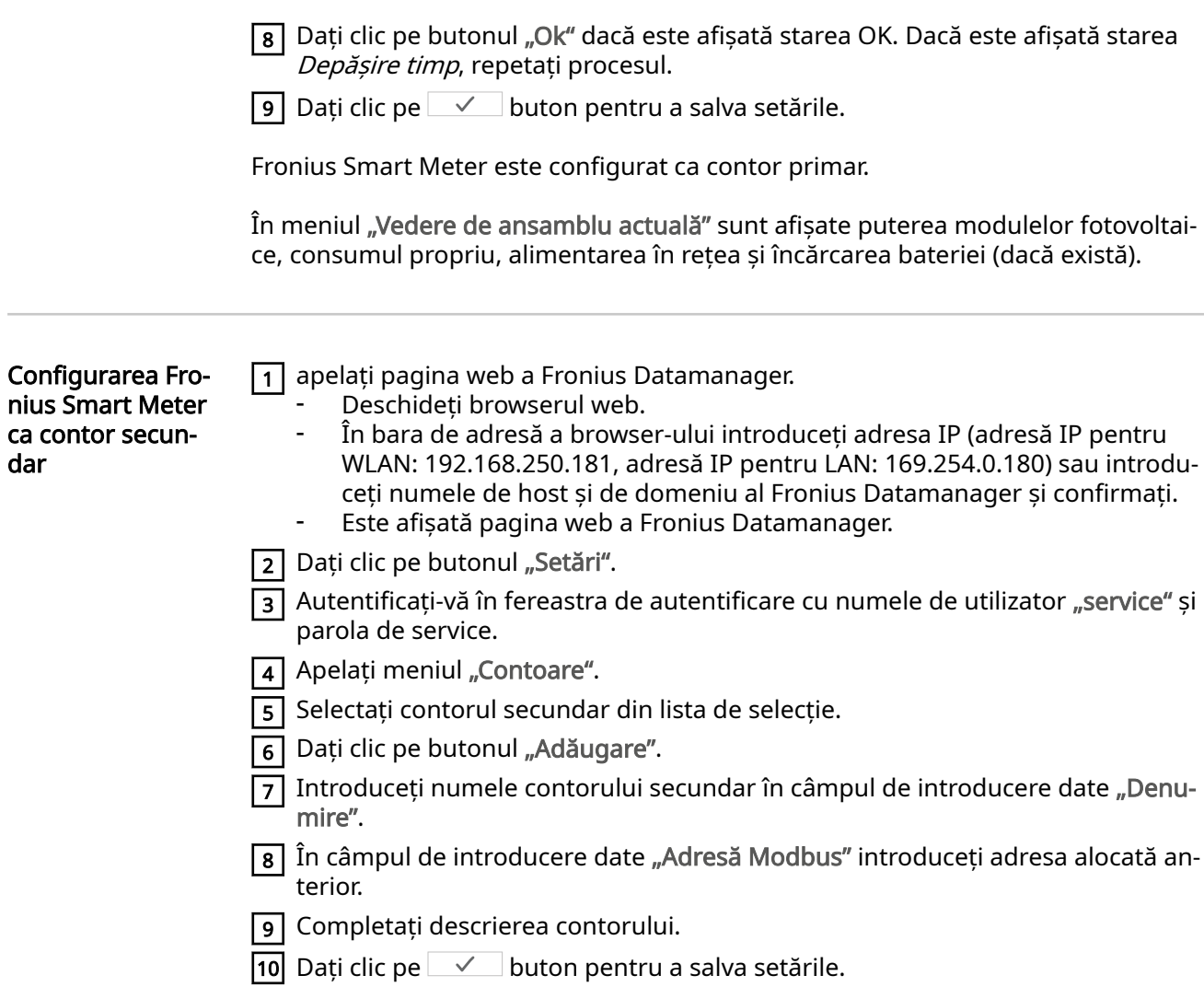

Fronius Smart Meter este configurat ca contor secundar.

<span id="page-28-0"></span>Generalități IMPORTANT! Setările din punctul de meniu "Configurația aparatului" pot fi efectuate numai de către personal de specialitate instruit!

> Pentru punctul de meniu "Configuratia aparatului" este necesară introducerea parolei de tehnician.

> Se pot utiliza Fronius Smart Meter trifazice sau monofazice. În ambele cazuri alege‐ rea se face prin intermediul meniului "Componente". Tipul de contor este determinat automat.

> Pot fi selectate un contor primar și mai multe contoare secundare. Contorul princi‐ pal trebuie întâi configurat înainte de a putea fi selectat un contor secundar.

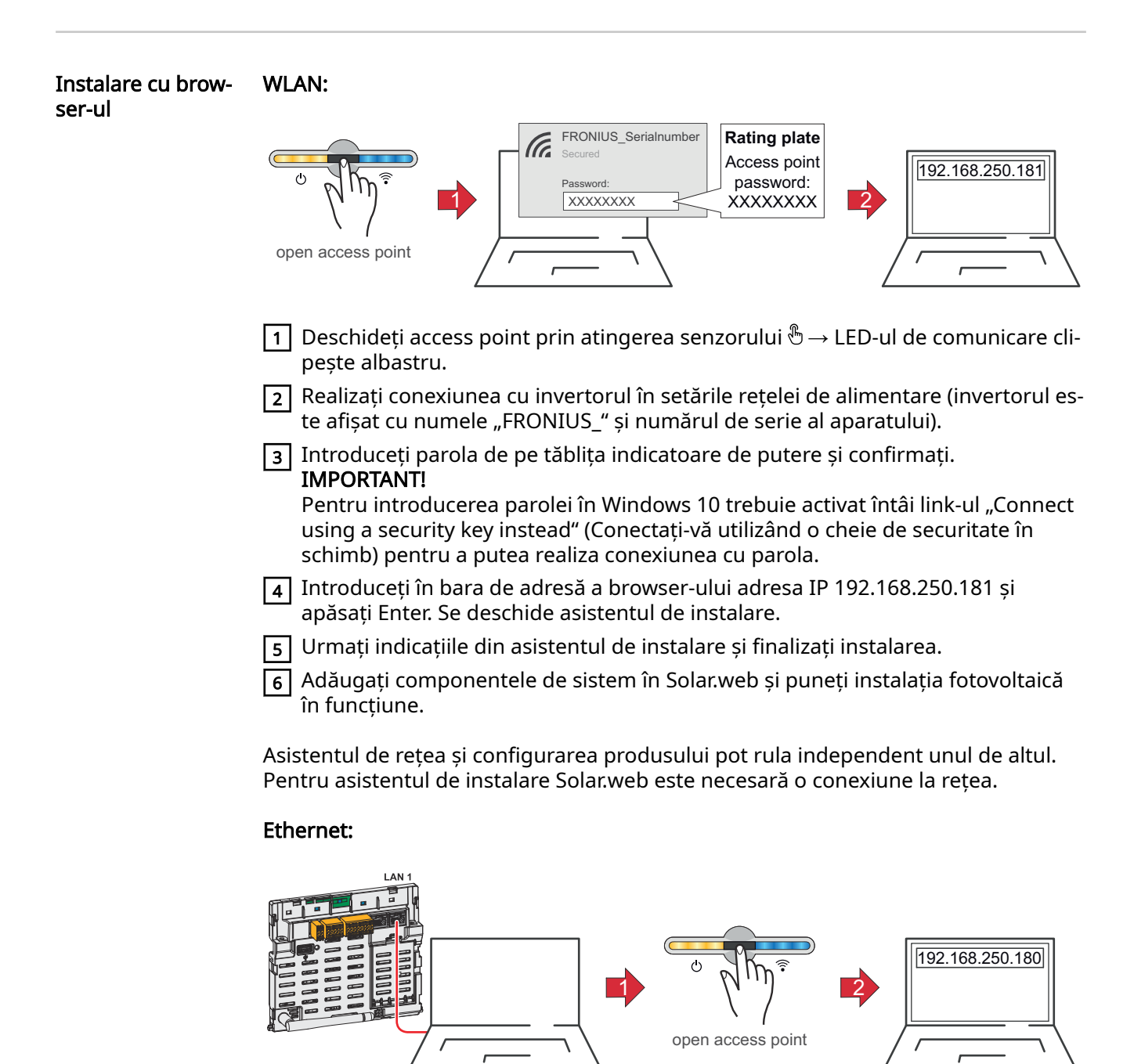

<span id="page-29-0"></span>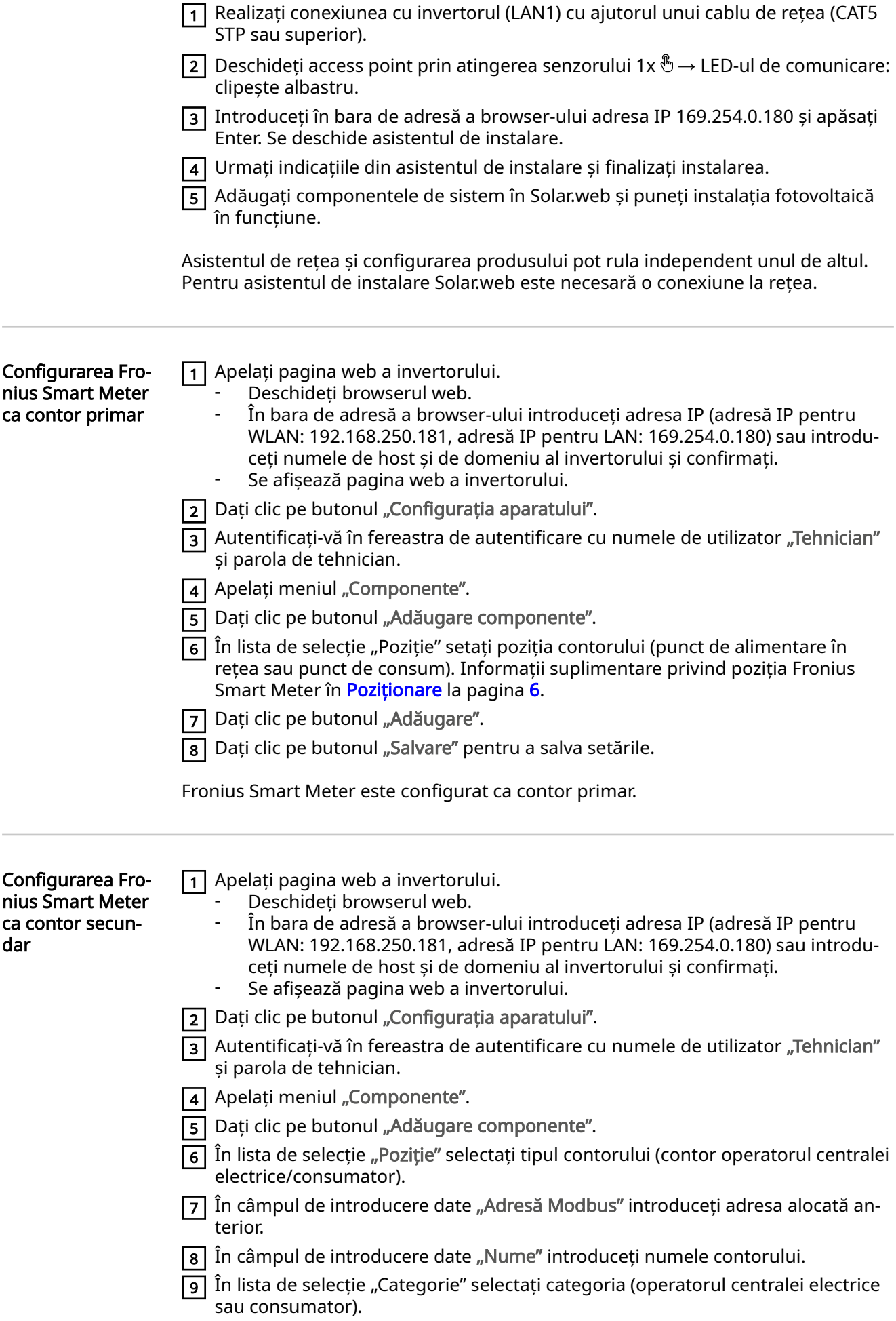

10 Dați clic pe butonul "Adăugare".

11 Dați clic pe butonul "Salvare" pentru a salva setările.

Fronius Smart Meter este configurat ca contor secundar.

#### <span id="page-31-0"></span>Date tehnice Viteză de transfer Modbus: 9600 baud Bit paritate: nu există **Versiune software:** Datamanager 3.7.2 / Energypackage 1.3.3

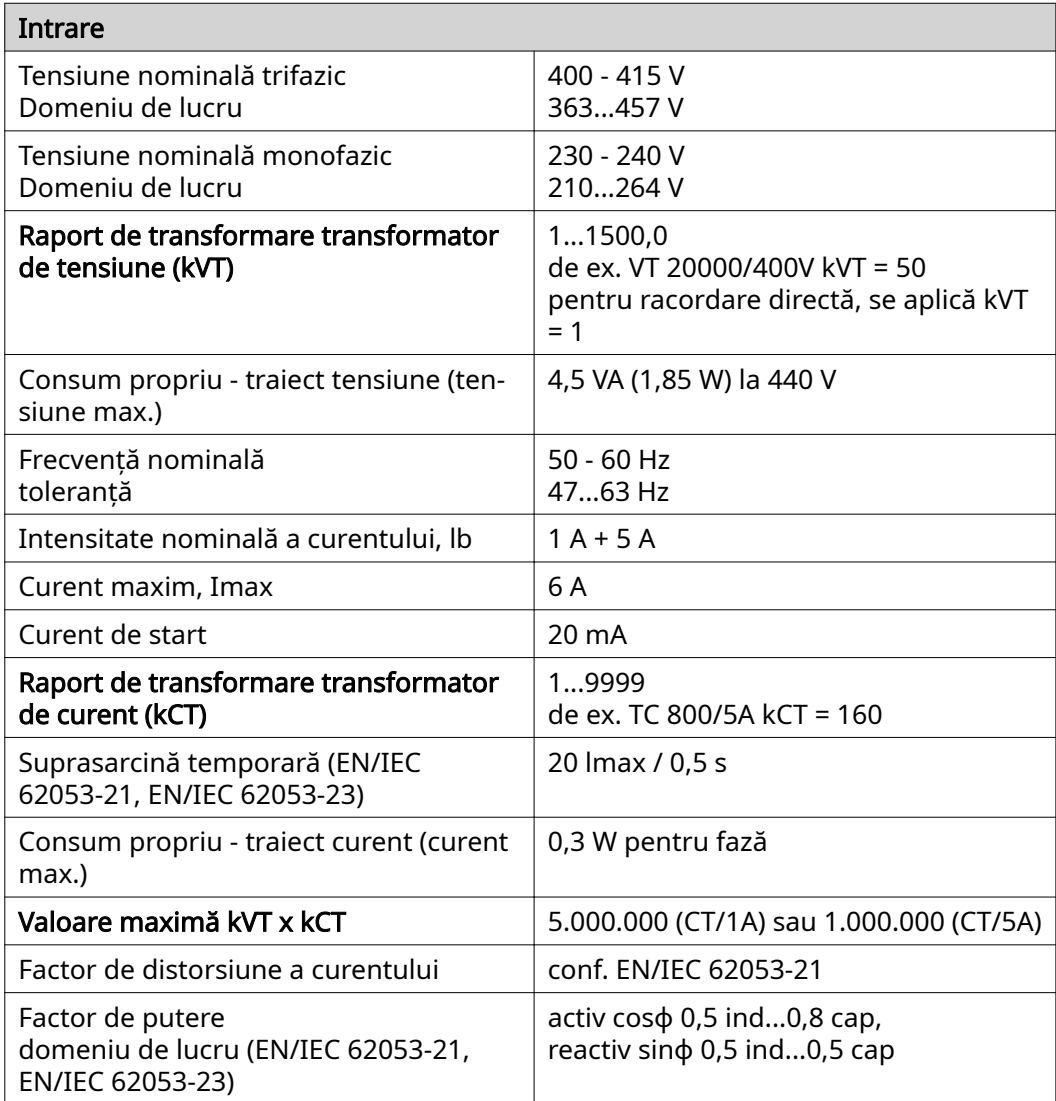

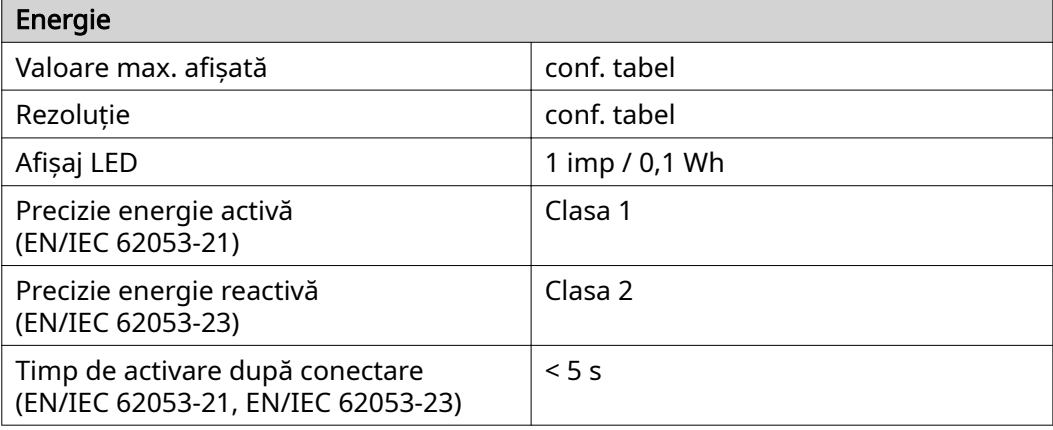

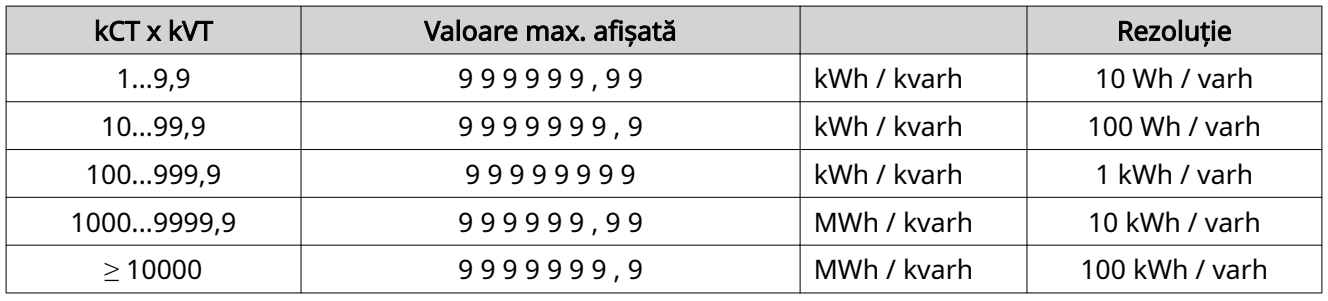

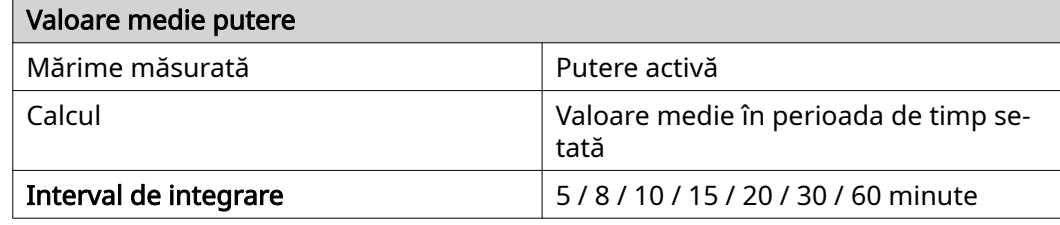

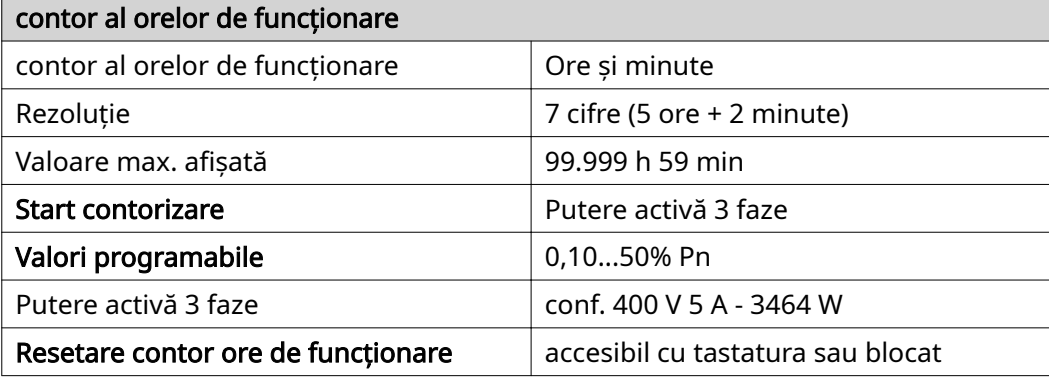

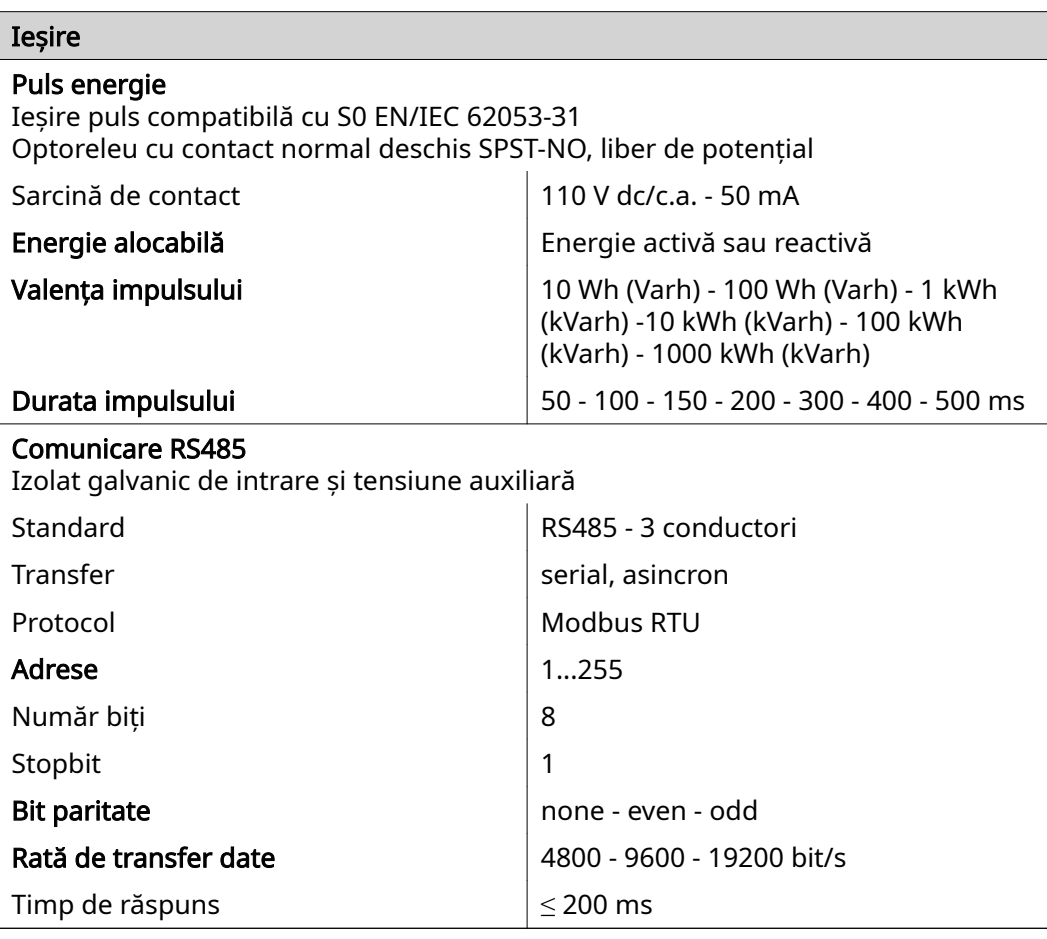

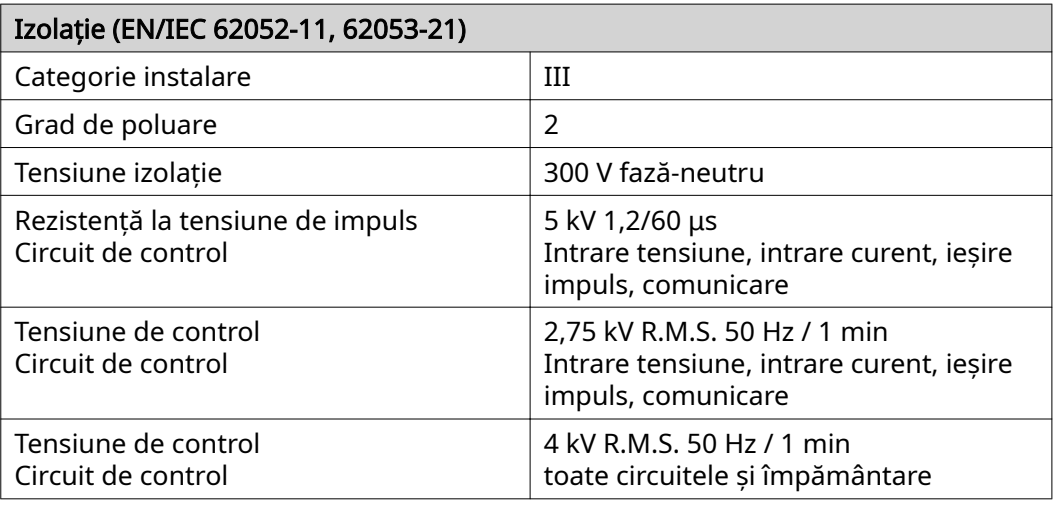

### Compatibilitate electromagnetică

Test conf. EN/IEC 62052-11

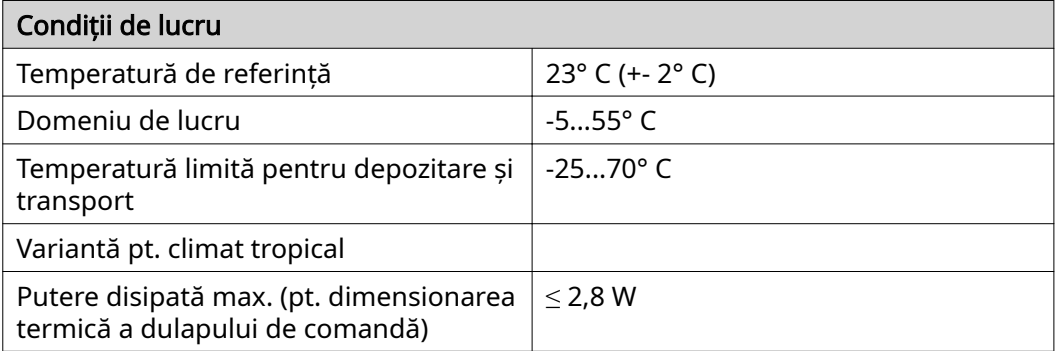

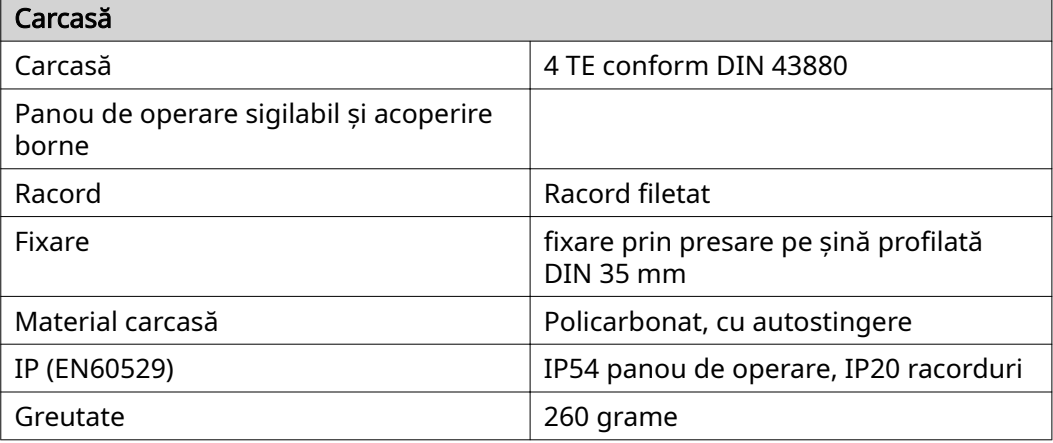

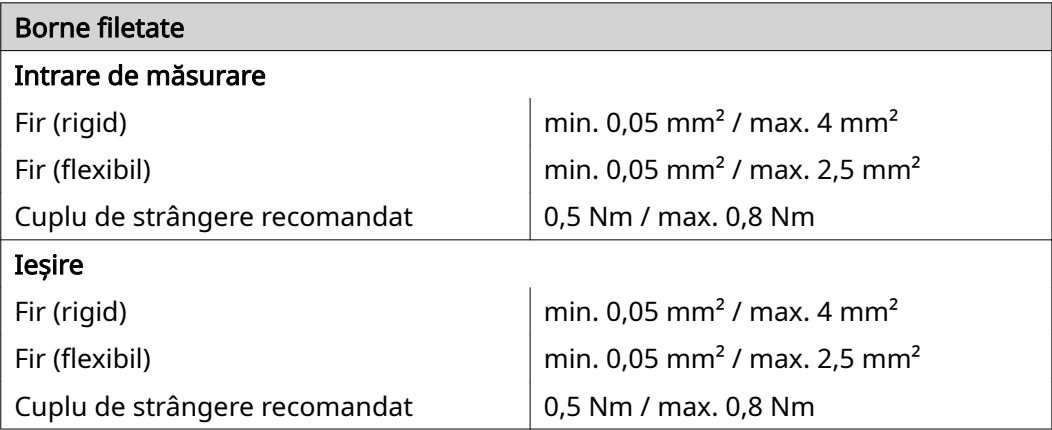

<span id="page-34-0"></span>Garanția de fabricaţie Fronius Condițiile de garanție detaliate, specifice fiecărei țări în parte, sunt disponibile pe internet, la adresa: www.fronius.com/solar/warranty

> Pentru a primi întreaga perioadă de garanție acordată noului dvs. invertor sau acu‐ mulator Fronius, vă rugăm să vă înregistrați pe: www.solarweb.com.

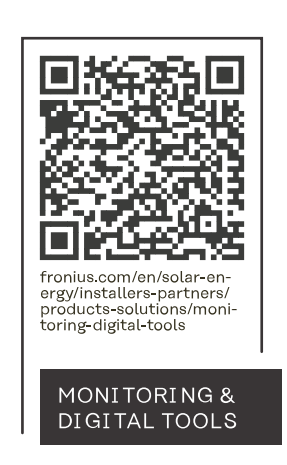

#### **Fronius International GmbH**

Froniusstraße 1 4643 Pettenbach Austria contact@fronius.com www.fronius.com

At www.fronius.com/contact you will find the contact details of all Fronius subsidiaries and Sales & Service Partners.